$\mathbf{Q}/\mathbf{QnA}$ 

 $\mathbf{UDP}$ 

 $GP$ PLC  $1$ 

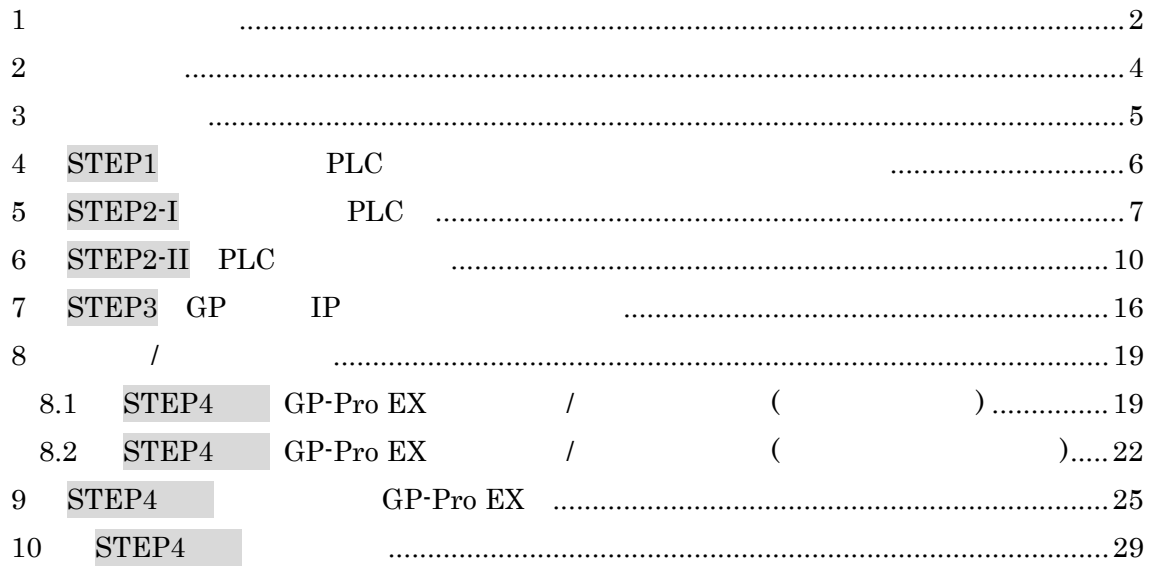

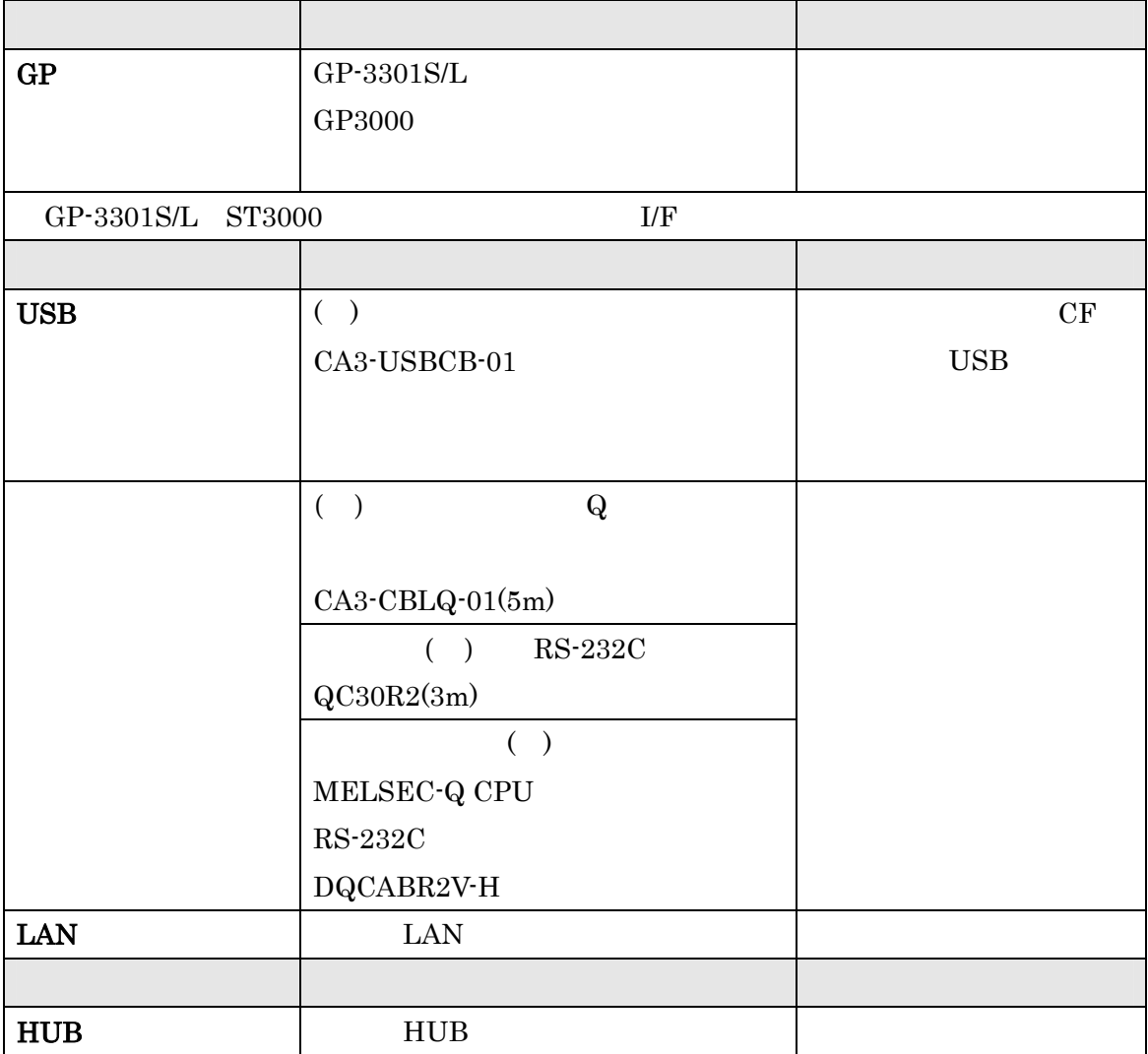

<span id="page-1-0"></span> $\mathbf{1}$ 

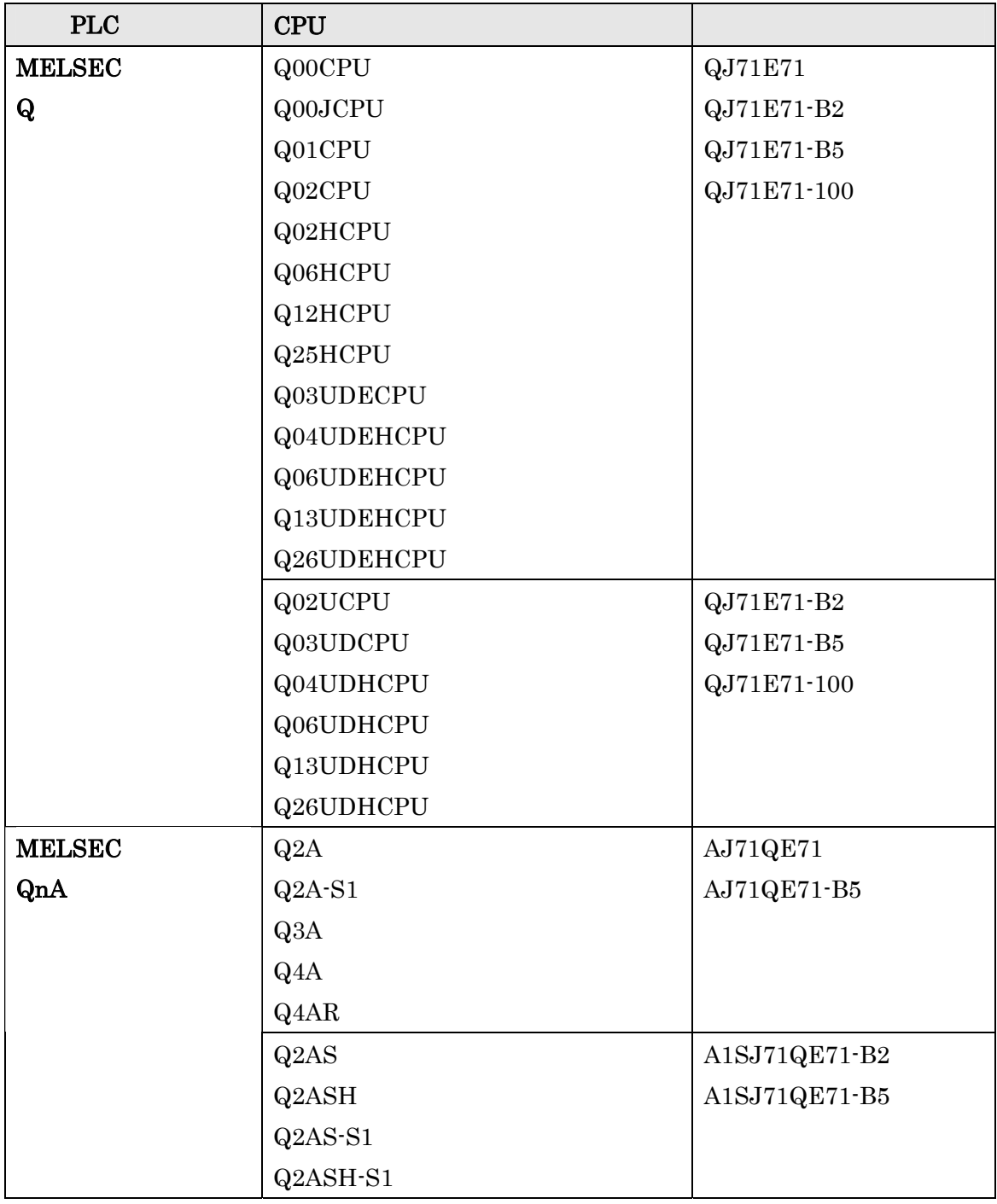

 $2009 \qquad 11 \qquad 11$ 

PLC

<span id="page-3-0"></span> $2\overline{a}$ 

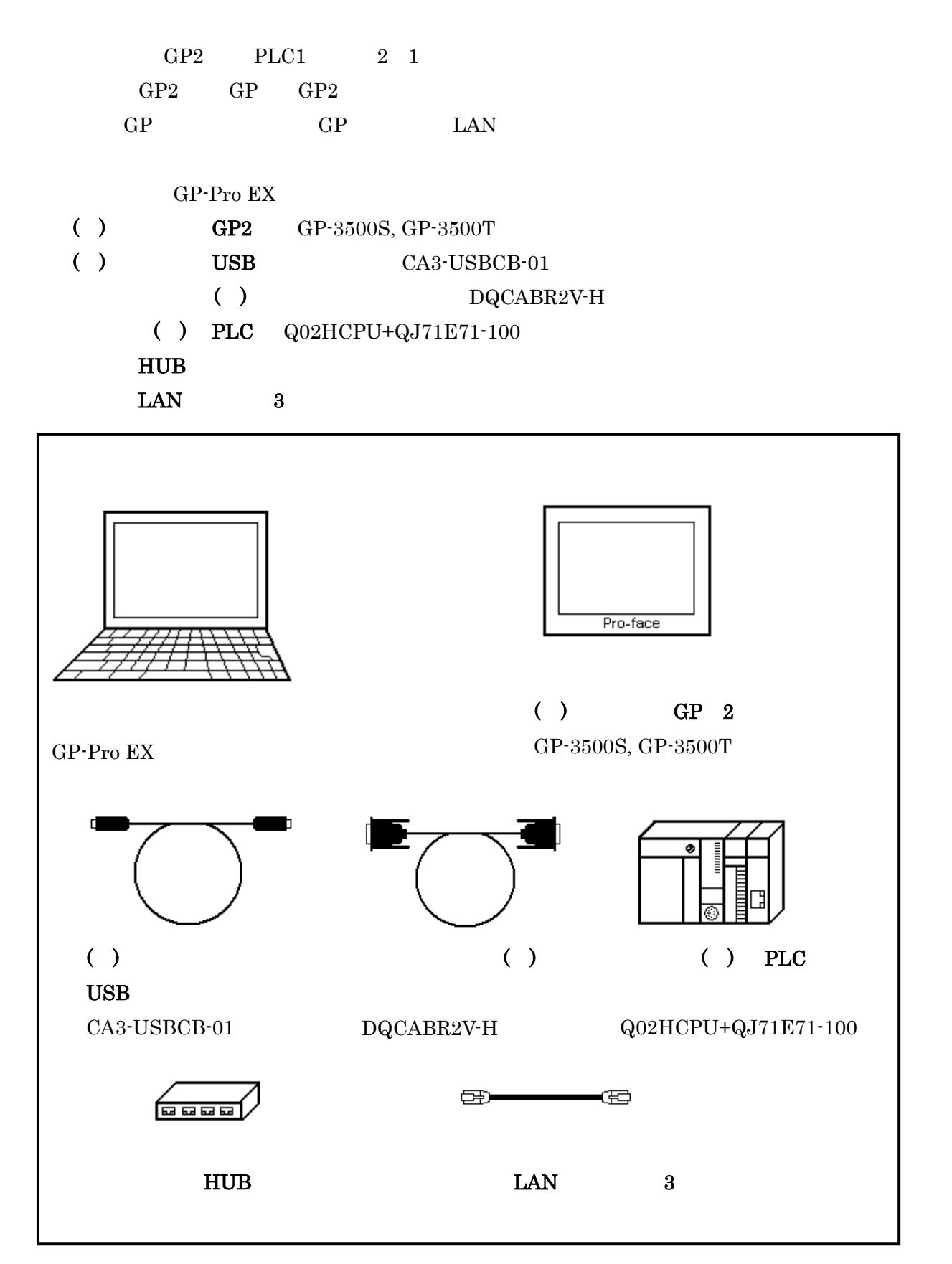

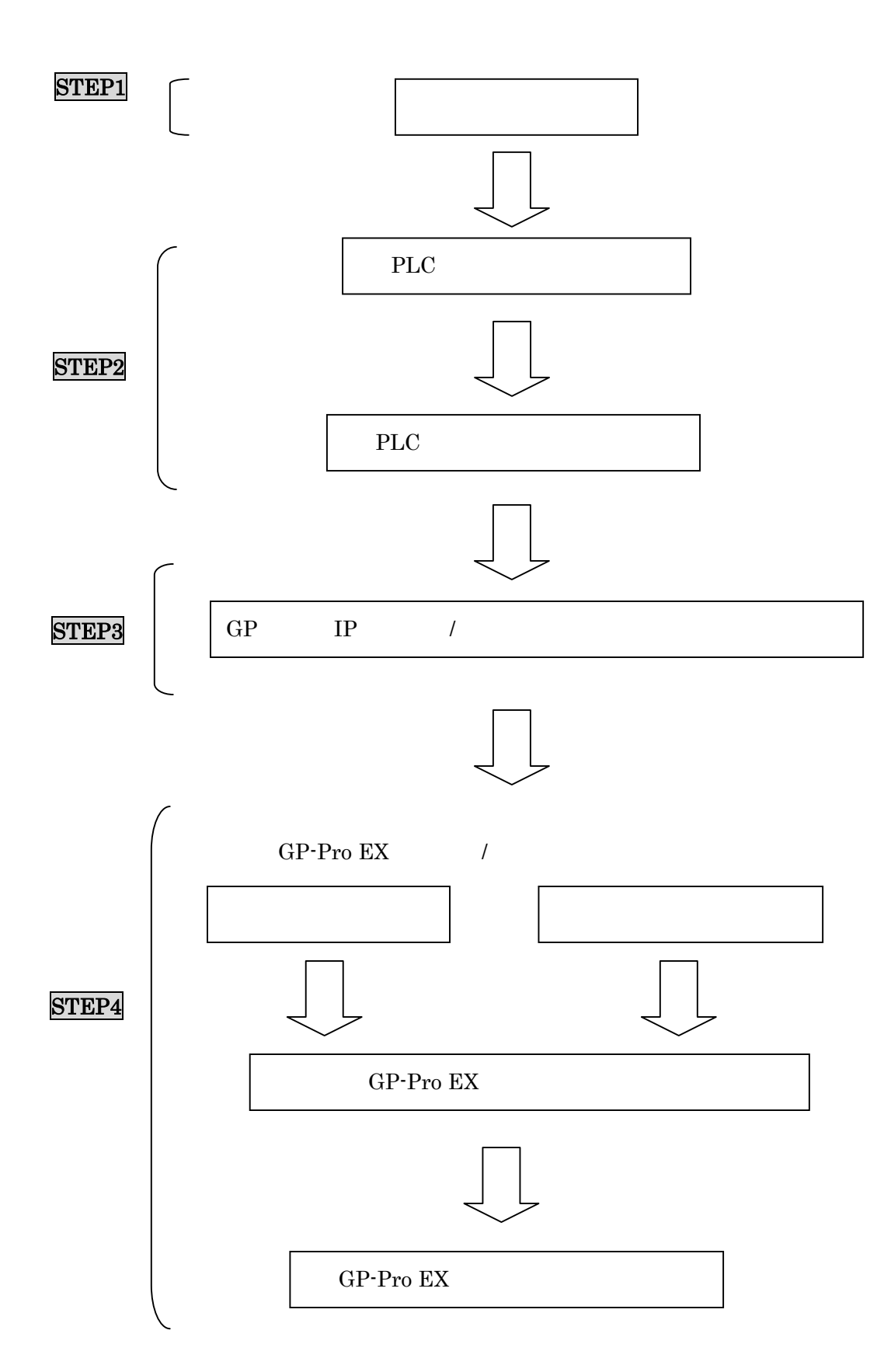

<span id="page-4-0"></span> $\overline{3}$ 

<span id="page-5-0"></span>4 STEP1 PLC

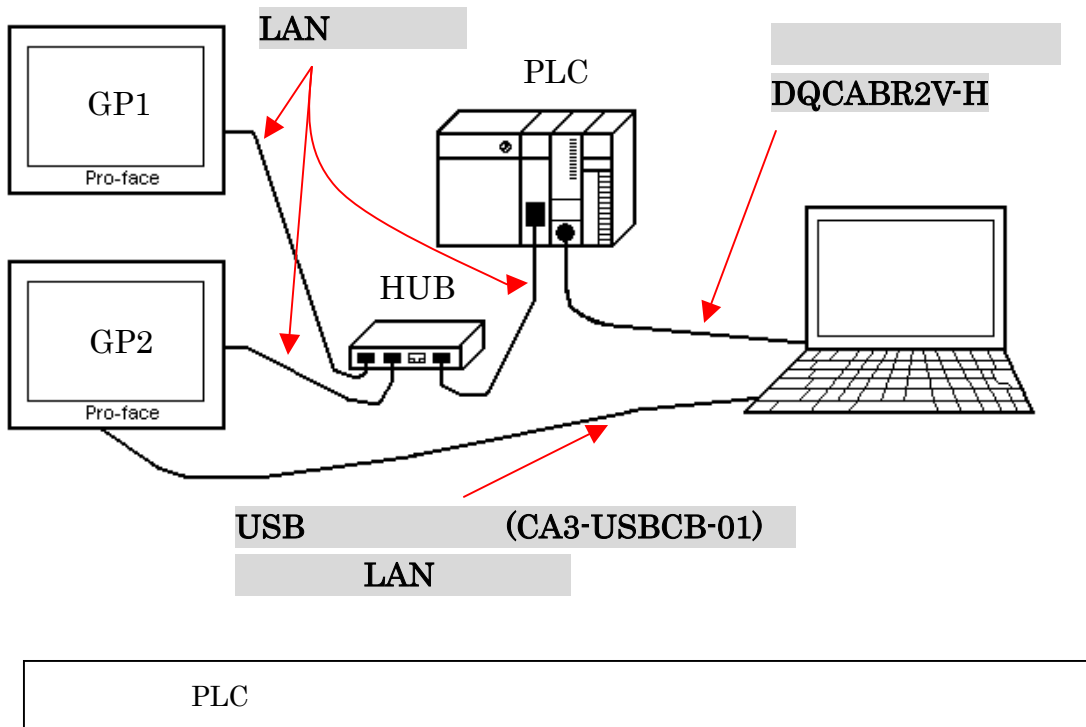

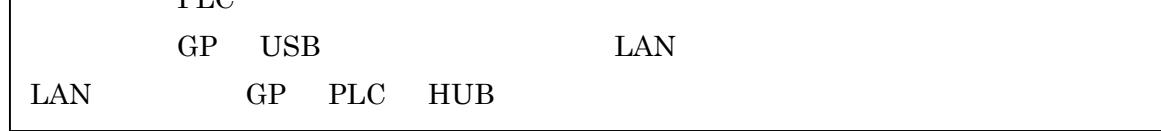

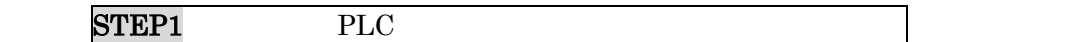

STEP2-<br>PLC

## <span id="page-6-0"></span>5 STEP2-I PLC ( ) GX Developer GX DeveloperV8.74

 $\longrightarrow$ **E MELSOFT**yl-x' GX Developer プロジェ外(F) 編集(E) 検索/置換(S) 表示(V) おうわ(Q) 診断(D) ツール(T) ウィンドウ(M) プロジェクト新規作成(N)... Otrl+N 361 箸  $\odot$   $\odot$   $\boxdot$   $\odot$ 밣 プロジェクトを開く(O)...  $Ctr[+O]$ プロジェクトを閉じる(C) プロジェクトの上書き保存(S) Ctrl+S フロジェ外の名前を付けて保存(A)... Ξ. 國 ᆒ R 手划 青玉 Z. プロジェクトの削除(D)... 照合(K)... 北°-①.. 編集データ(F)  $\blacktriangleright$ PC好ク変更(H)... 他形式ファイルの読出単  $\blacktriangleright$ 他形式ファイルへの書込(E)  $\blacktriangleright$ 

 $PC$ 

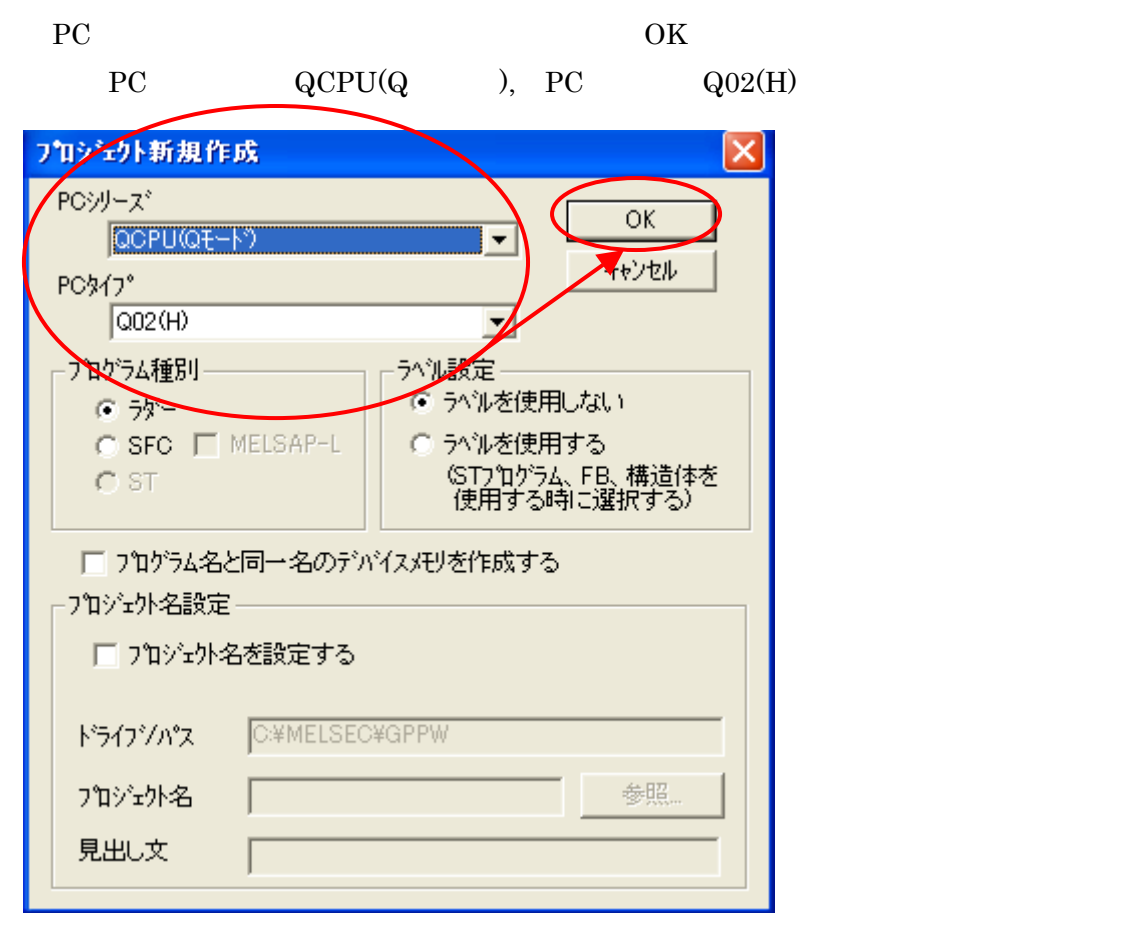

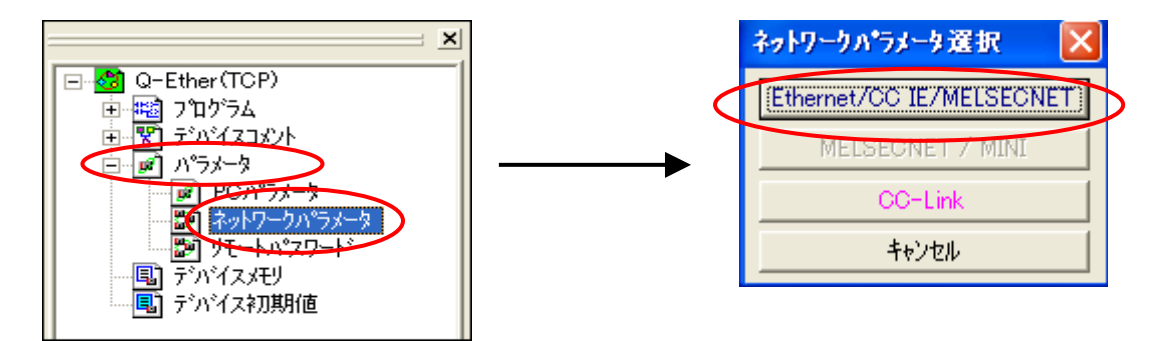

Ethernet/CC IE/MELSECNET

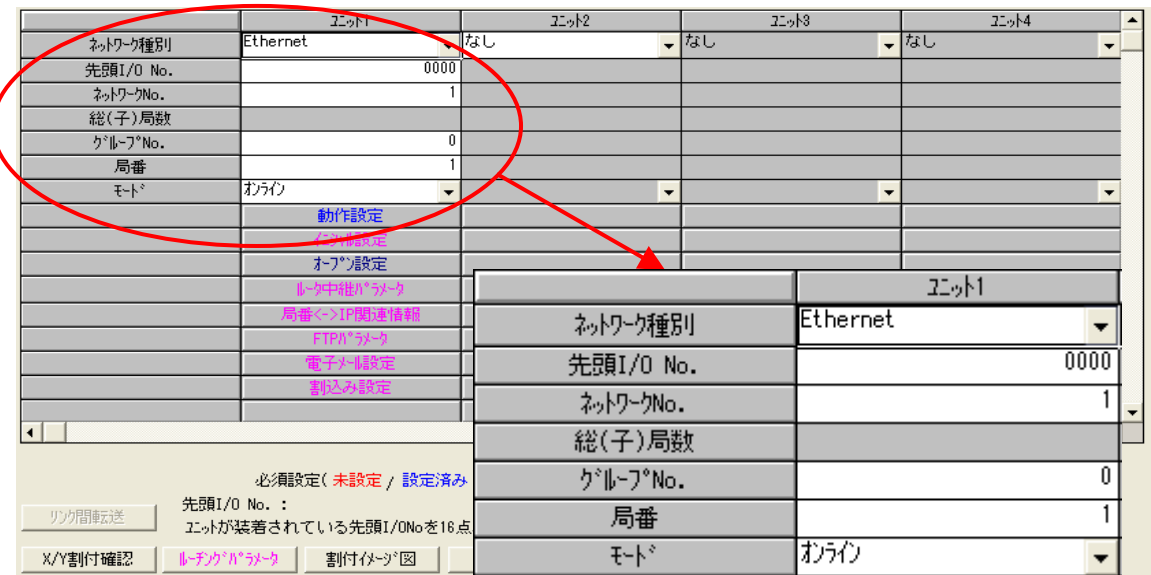

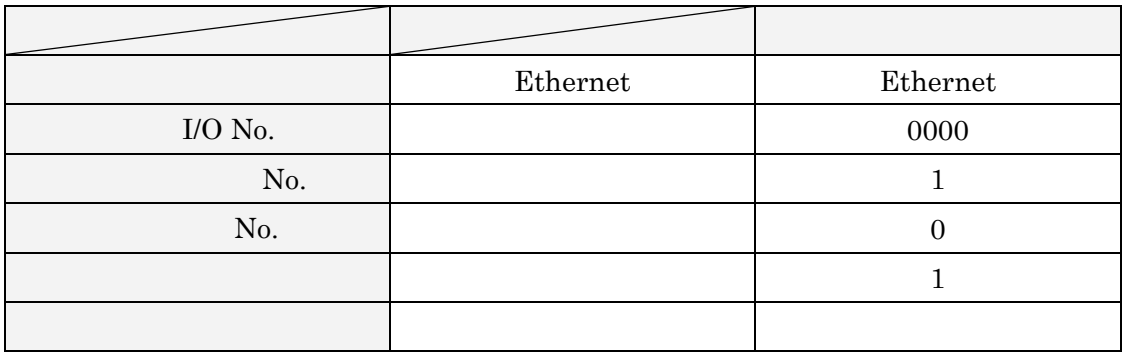

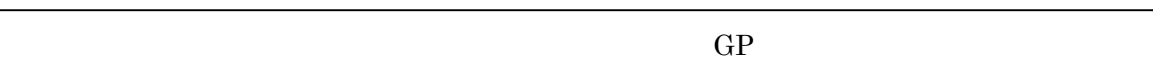

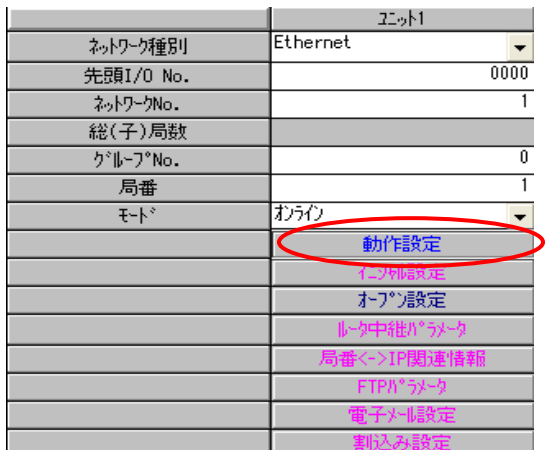

Ethernet

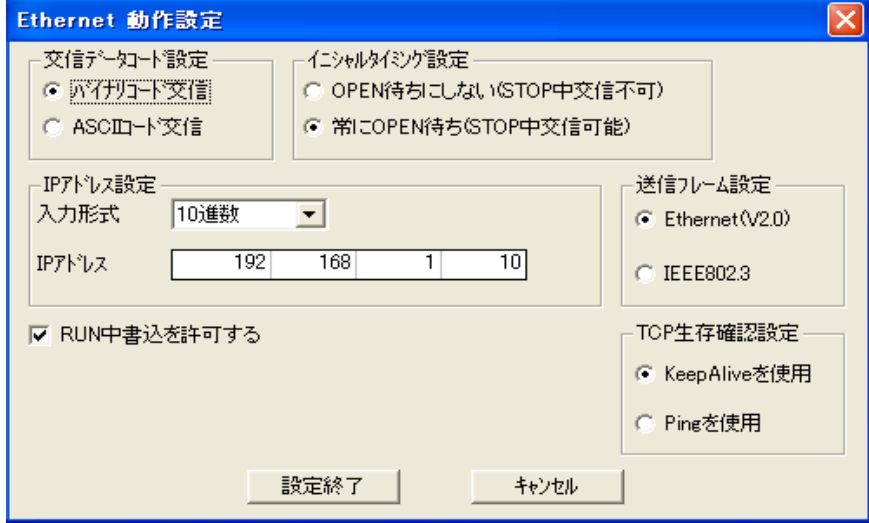

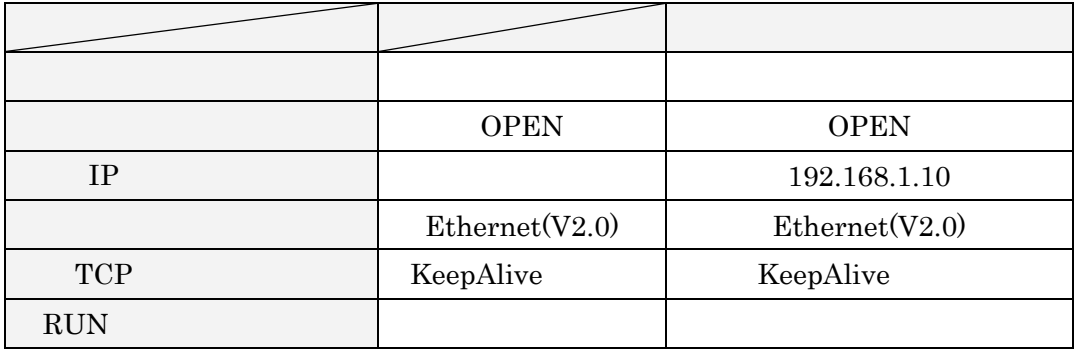

 $\begin{array}{ccc}\n\text{GP-Pro EX} & \text{IP} & \text{(26 28 )} \\
\end{array}$ 

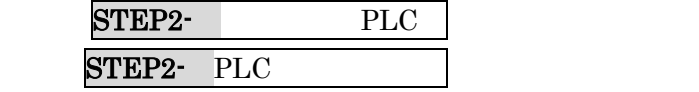

## <span id="page-9-0"></span> $6$  STEP2-II PLC

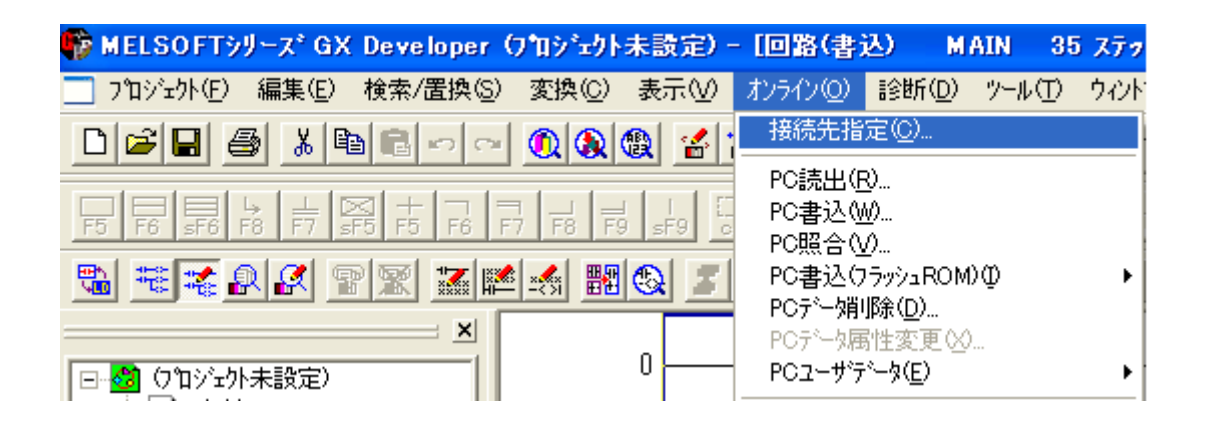

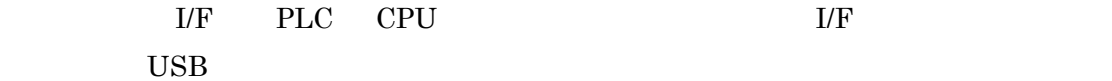

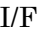

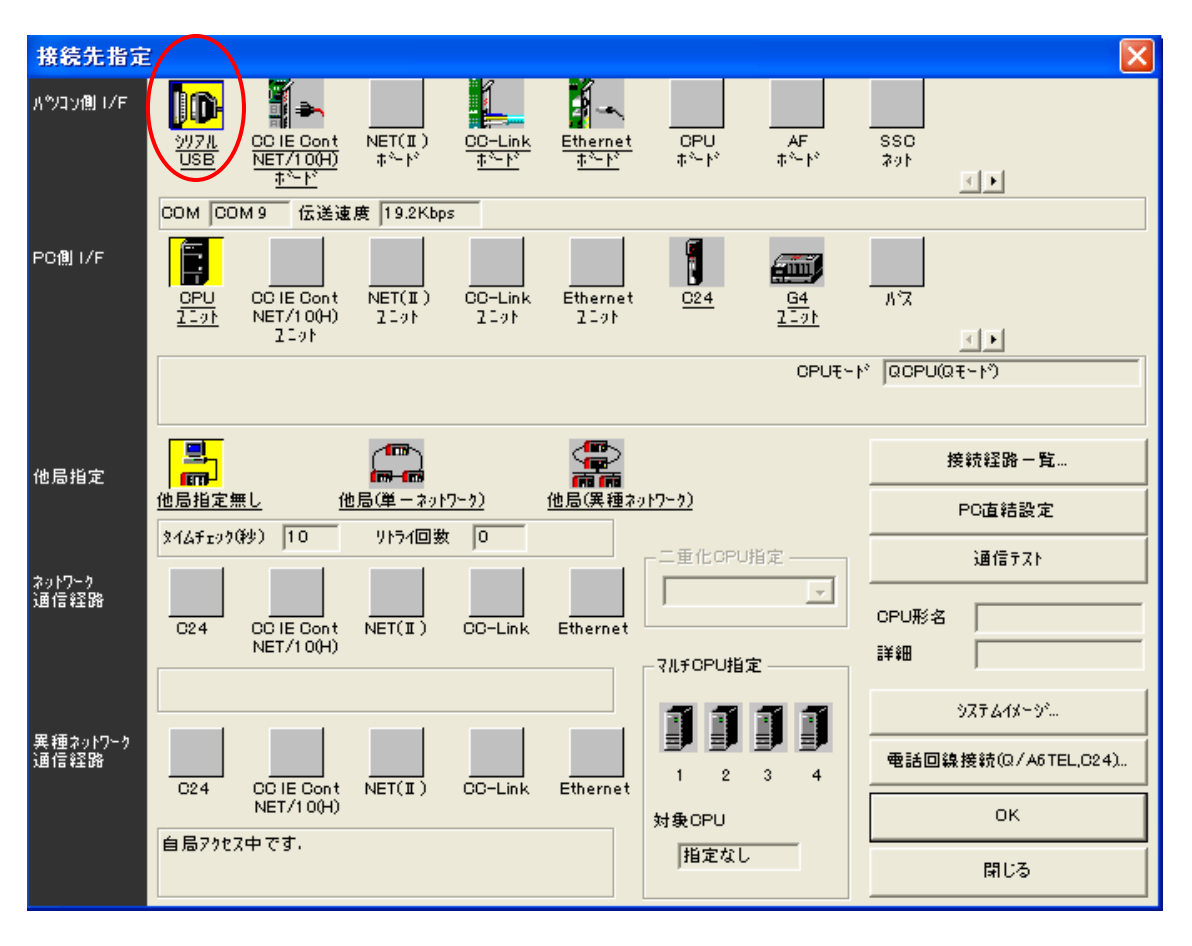

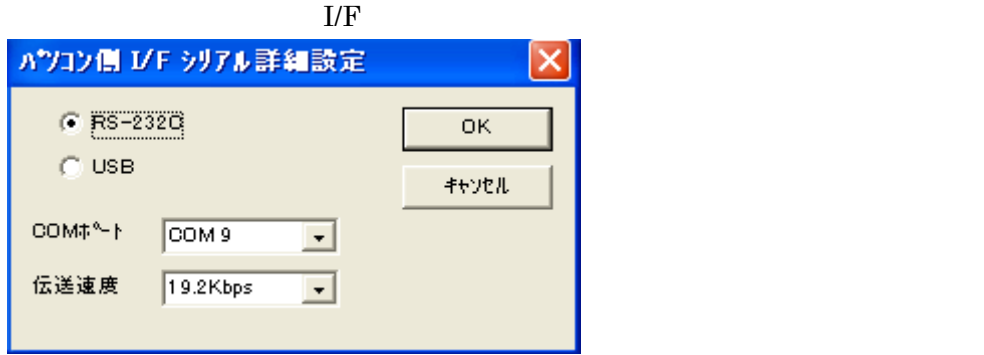

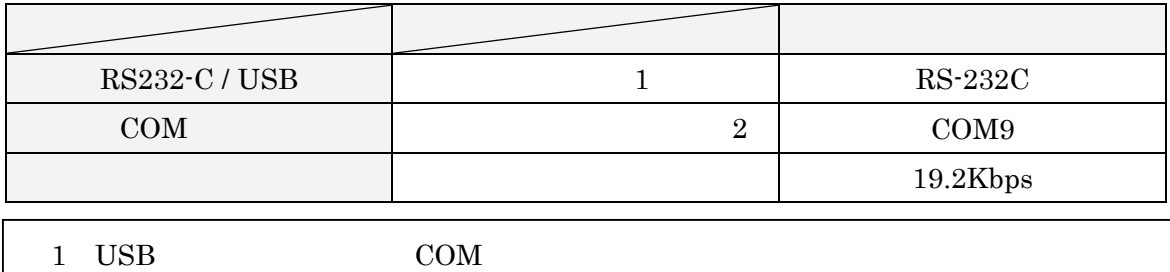

 $2$ 

OK

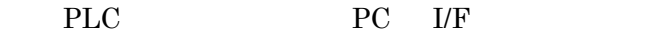

CPU 2000 DECEMBER 2000 DECEMBER 2000 DECEMBER 2000 DECEMBER 2000 DECEMBER 2000 DECEMBER 2000 DECEMBER 2000 DECEMBER 2000 DECEMBER 2000 DECEMBER 2000 DECEMBER 2000 DECEMBER 2000 DECEMBER 2000 DECEMBER 2000 DECEMBER 2000 DEC 接続先指定 × K 凯 <sub>パ</sub>ツコン側 I/F **ID** i - $\overrightarrow{\text{NET(I)}}$  $\frac{OPU}{t^2 - V^2}$  $\overline{AF}$  $\frac{1}{\left\{ \begin{array}{lcl} 0 & 0 & 0 \\ 0 & 0 & 0 \\ 0 & 0 & 0 \\ 0 & 0 & 0 \\ 0 & 0 & 0 \\ 0 & 0 & 0 \\ 0 & 0 & 0 \\ 0 & 0 & 0 \\ 0 & 0 & 0 \\ 0 & 0 & 0 \\ 0 & 0 & 0 \\ 0 & 0 & 0 \\ 0 & 0 & 0 & 0 \\ 0 & 0 & 0 & 0 \\ 0 & 0 & 0 & 0 \\ 0 & 0 & 0 & 0 \\ 0 & 0 & 0 & 0 & 0 \\ 0 & 0 & 0 & 0 & 0 \\ 0 & 0 & 0 & 0 & 0 \\ 0$  $\underbrace{\frac{\text{COIE Cont}}{\text{NET/100H}}}_{\text{+} \sim \text{F}^2}$  $\frac{\text{Ethernet}}{\frac{\hbar^2-\hbar^2}{2}}$  $rac{297h}{\underline{USE}}$  $\frac{OO-Link}{\frac{1}{4}N-k}$ 国国 COM9 伝送速度 19.2Kbps  $\blacksquare$ Ē PC側 I/F (iiii) OCTE Cont<br>NET/100H)<br>2191  $\frac{\overline{\text{NET(I)}}}{\text{NET(I)}}$  $\begin{array}{c}\n\hline\n\text{OO-Link} \\
2 \text{Lipk}\n\end{array}$  $\frac{64}{2-21}$  $\overline{\mathcal{B}^{\mathcal{B}}\!\mathcal{K}}$ Ethernet<br> $229$  $rac{970}{1291}$  $Q24$ 国国 OPUE-M QOPUQE-M 禺  $\mathbb{C}$ <u><<mark>■</mark>つ</u><br>扁扁<br><u>他局(異種ネットワーク)</u> 接続経路一覧... 他局指定 他局指定無し 他局(単一ネットワーク) PC直結設定 344チェック(秒) |10 9154回数 | 0 二重化GPU指定-通信テスト -<br><mark>海州です</mark><br>通信経路  $\overline{1}$  $\overline{r}$ CPU形名 ľ CO IE Cont<br>NET/100+)  $\overline{C24}$  $\overline{\text{NET(I)}}$  $OC-Link$  $E<sub>thernet</sub>$ 詳細 Г マルチOPU指定 うステムイメージ ... 異種ネットワーク<br>通信経路 電話回線接続(Q/A6TEL,C24)...  $\overline{2}$  $\mathbf{1}$  $\overline{3}$  $\overline{4}$  $C24$ CCTE Cont<br>NET/100H)  $\overline{\text{NET(I)}}$  $00$ -Link Ethernet  $\alpha$ 対象CPU 自局アクセス中です。 推定なし 閉じる

#### The CPU The CPU The Second Life CPU  $\overline{\phantom{a}}$

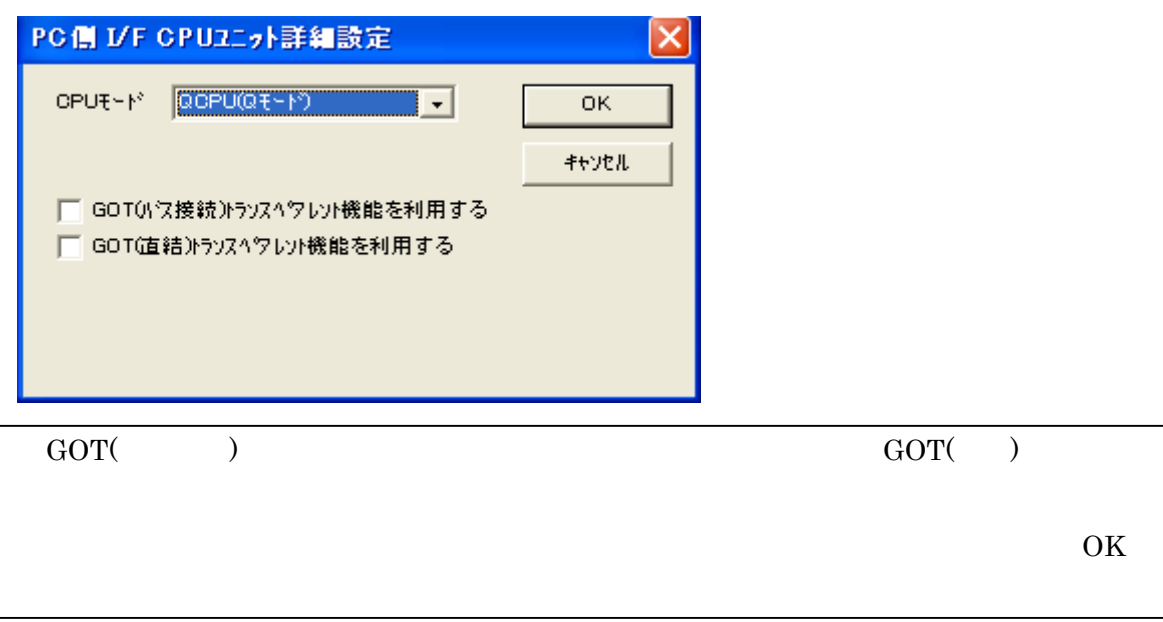

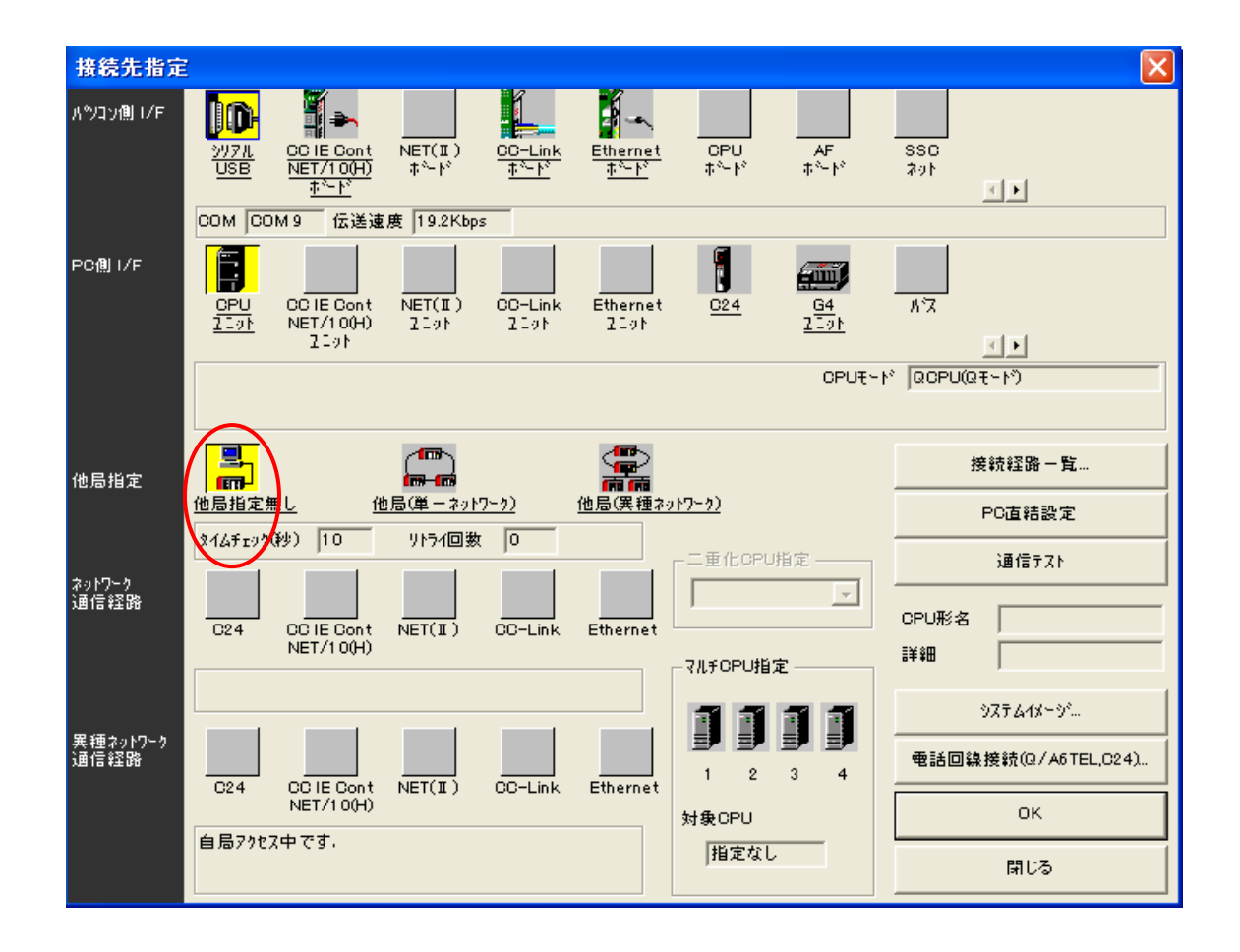

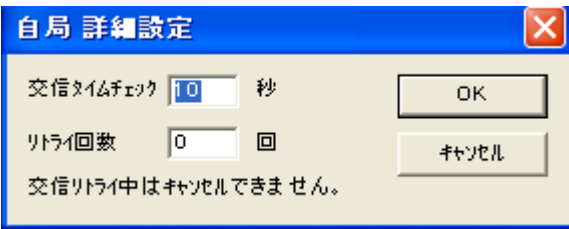

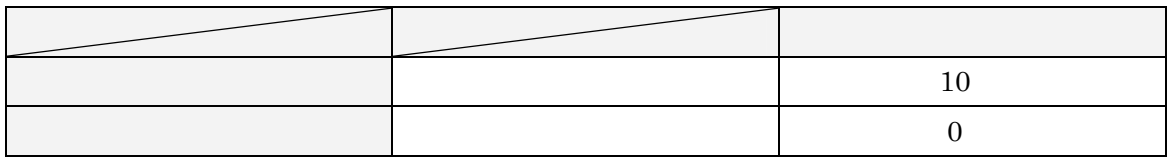

OK OK

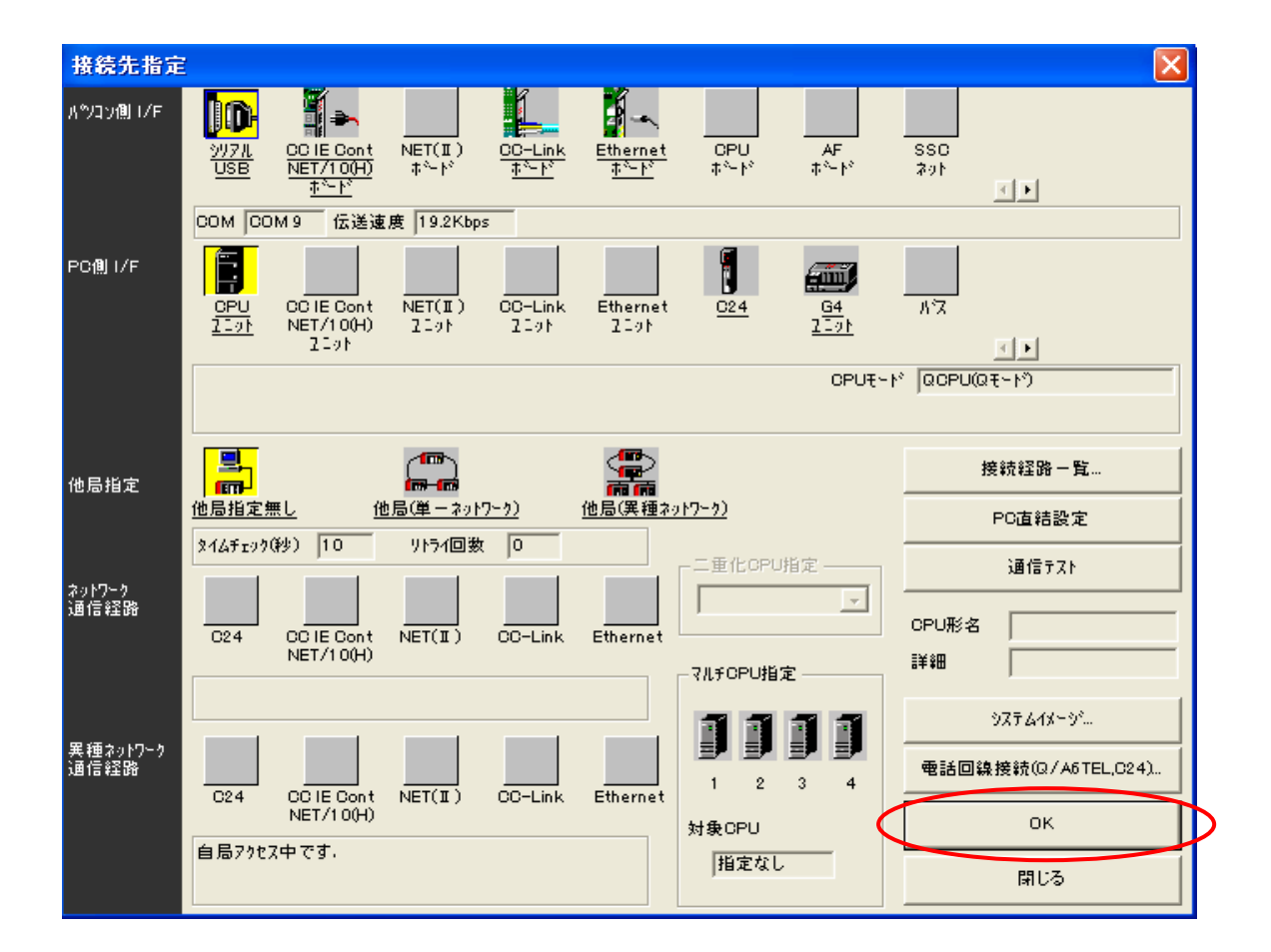

## $\overline{\text{OK}}$

### 接続先の設定が終了すれば、次は PLC へ書き込みます。

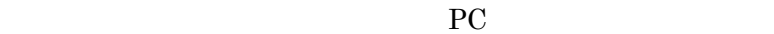

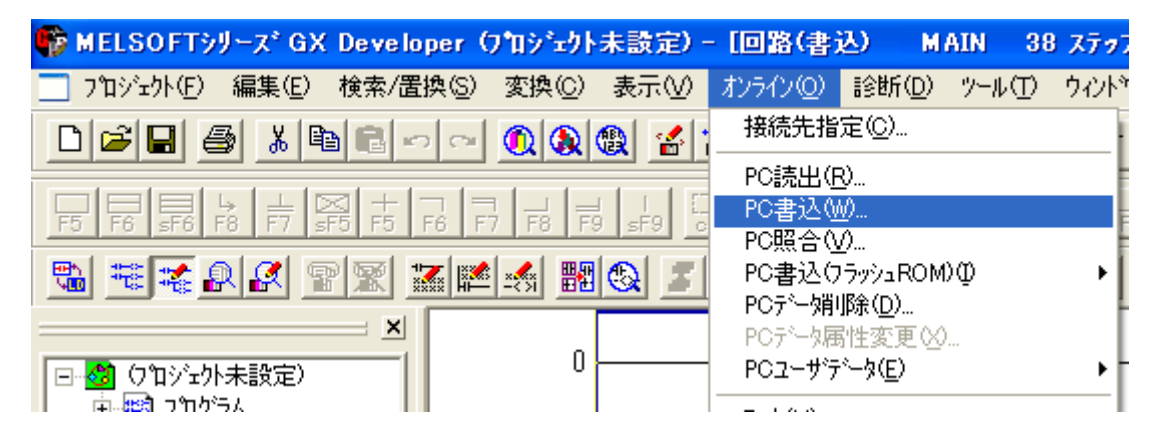

PC **PC** 

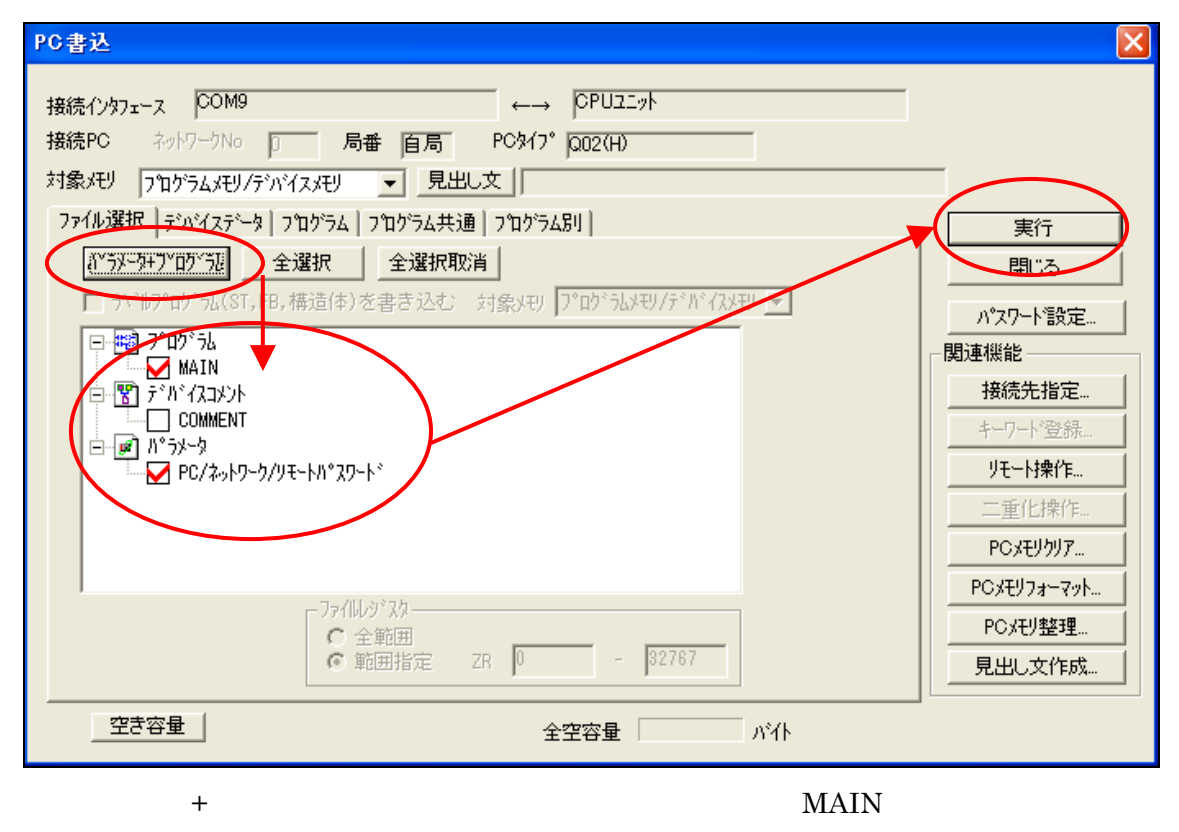

PC/  $\qquad \qquad$ 

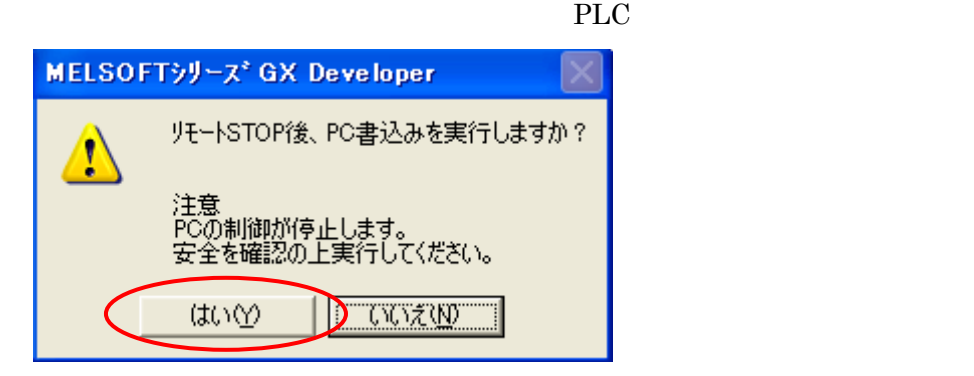

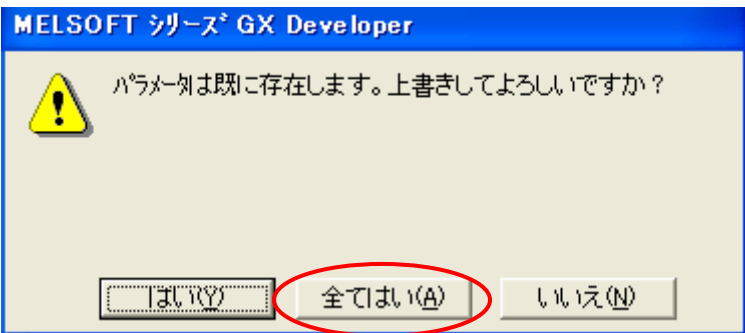

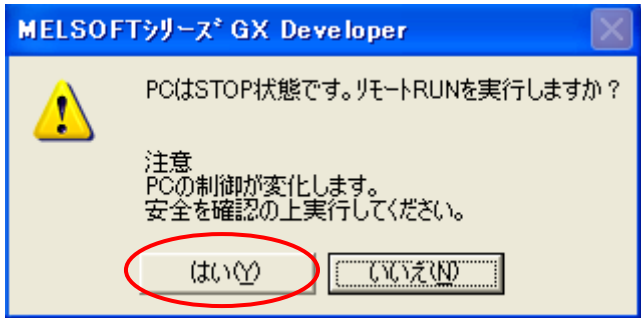

PLC

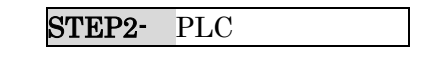

GX Developer

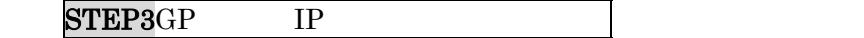

# <span id="page-15-0"></span>7 STEP3 GP IP

GP IP  $\sqrt{1 + \sum_{i=1}^{n} \sum_{j=1}^{n} \sum_{j=1}^{n}$ 

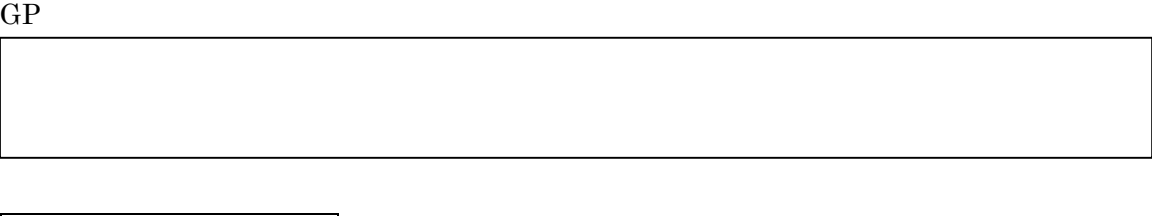

 $40 \hspace{1.5cm} 3$ 

 $\rightarrow$   $\rightarrow$   $40$ 

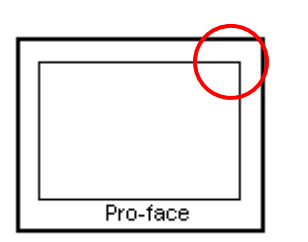

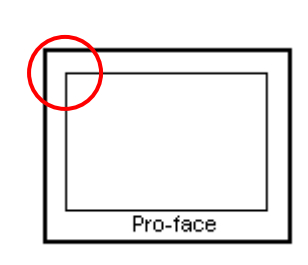

 $0.5$ 

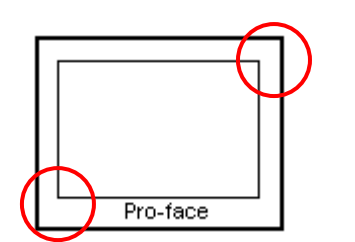

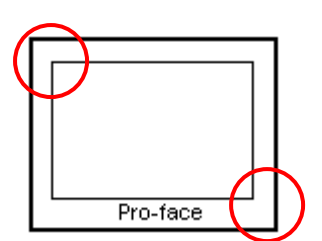

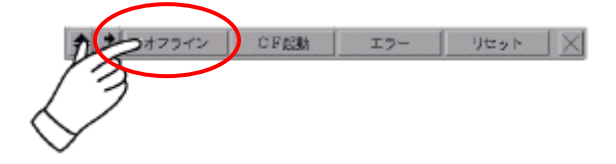

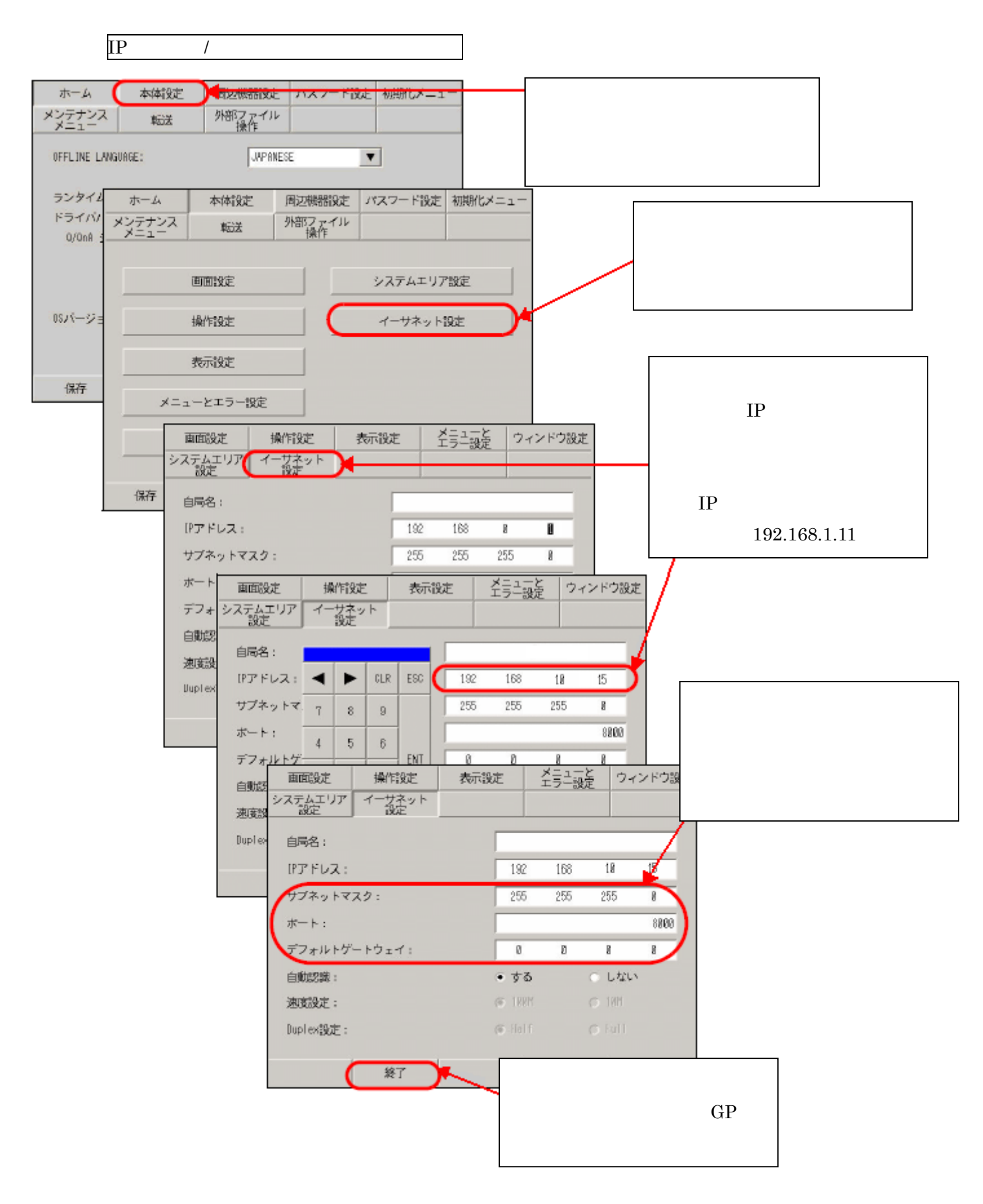

## $GP$  or  $IP$

 $GP1$ 

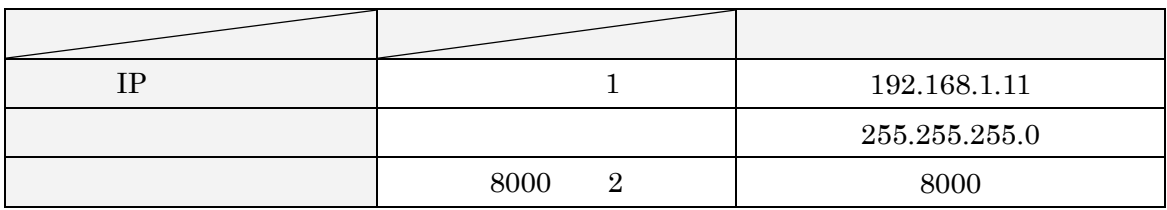

GP<sub>2</sub>

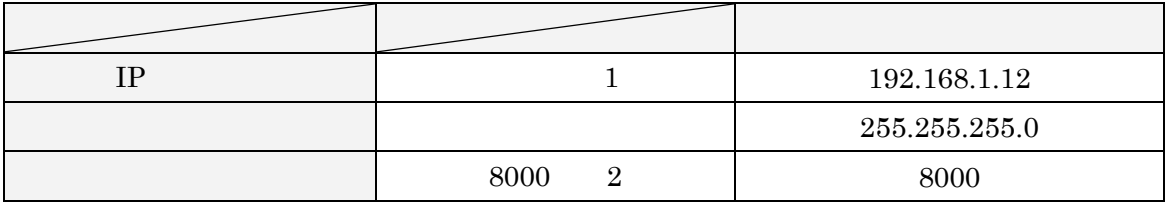

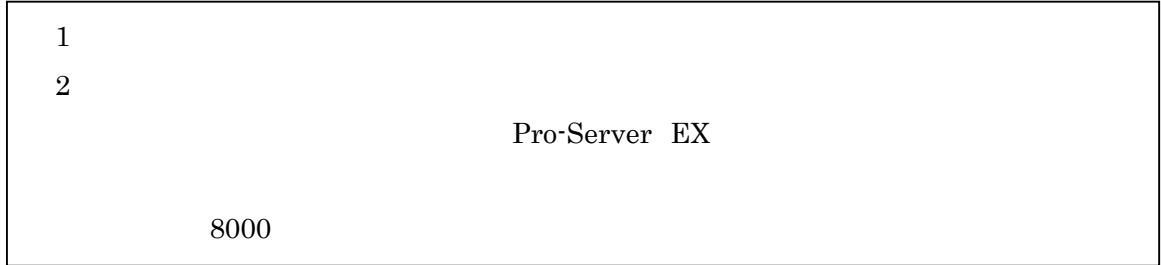

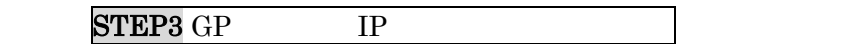

# ${\rm STEP4}$

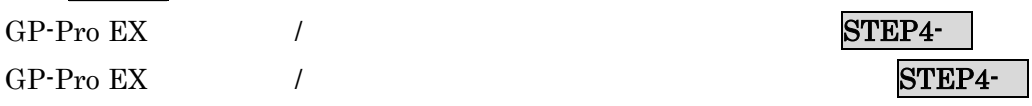

## <span id="page-18-0"></span> $8$  / 8.1 STEP4 GP-Pro EX (1999年)

GP-Pro EX

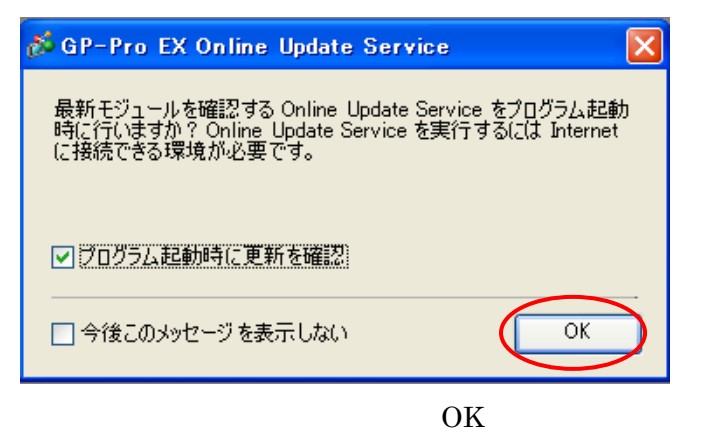

GP-Pro EX

OK

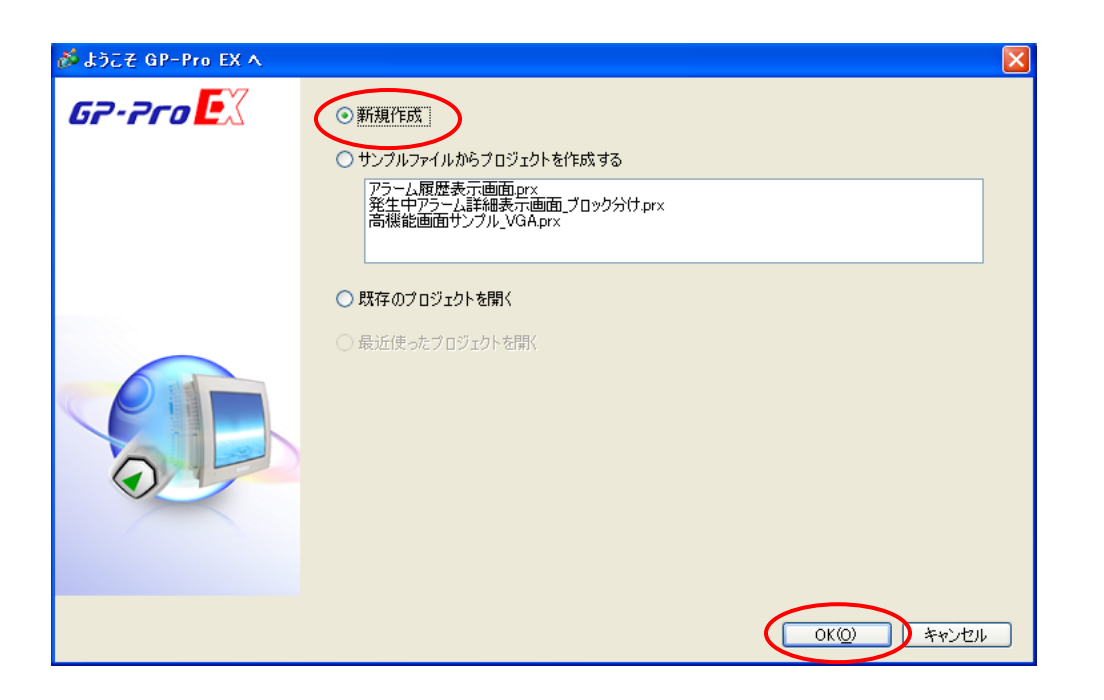

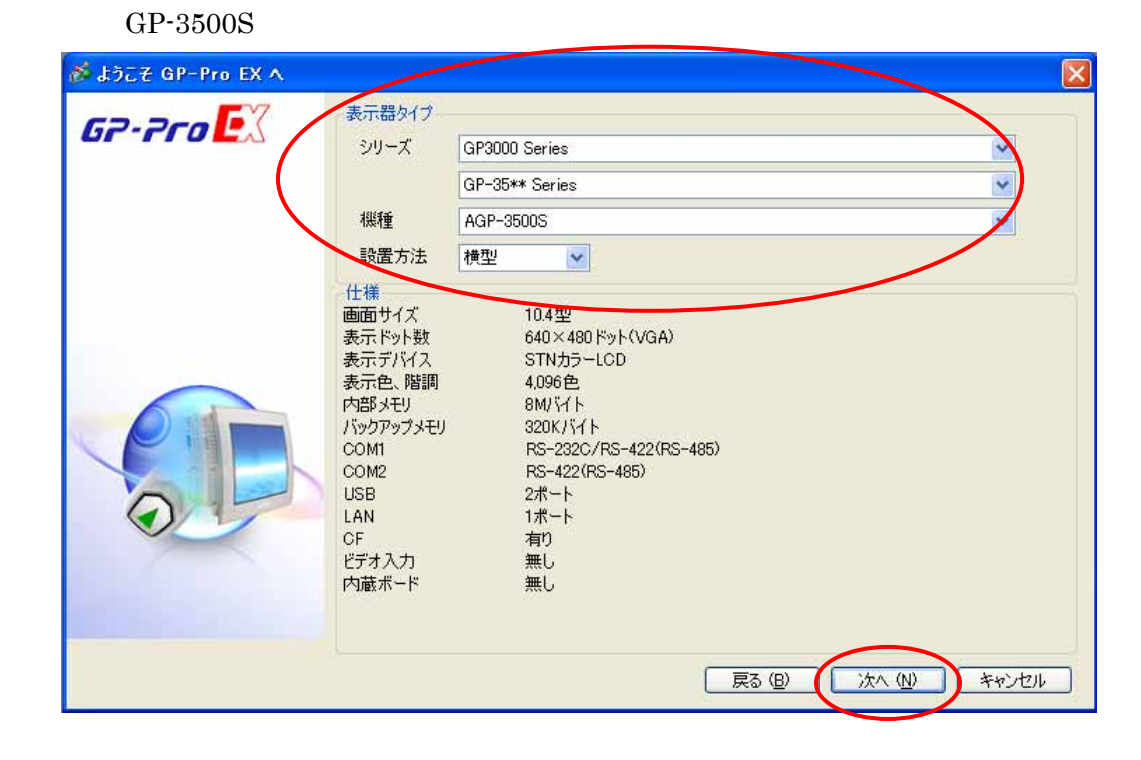

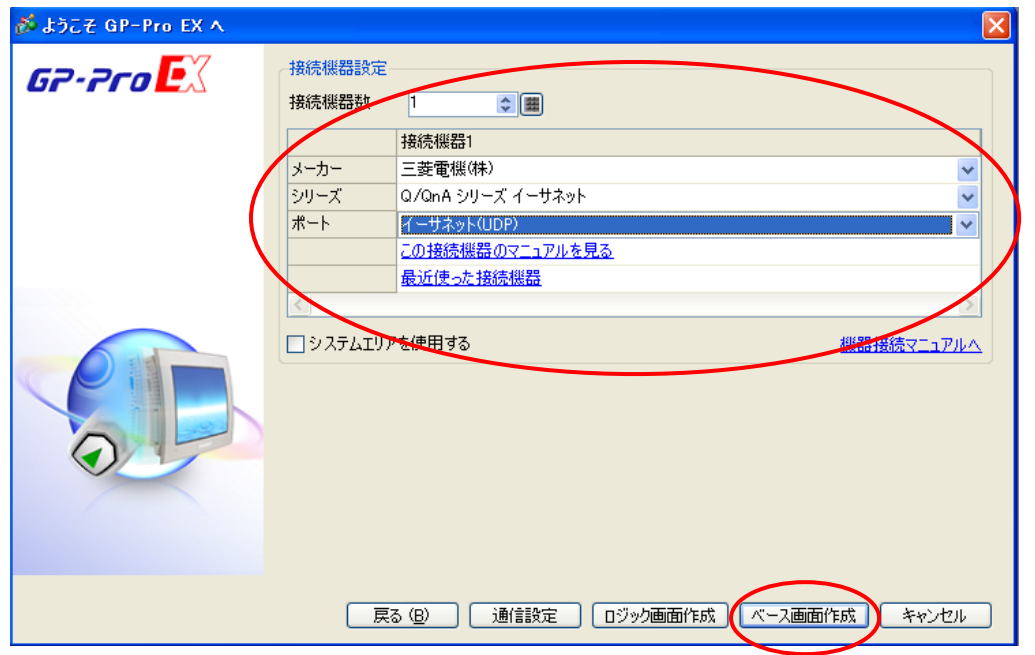

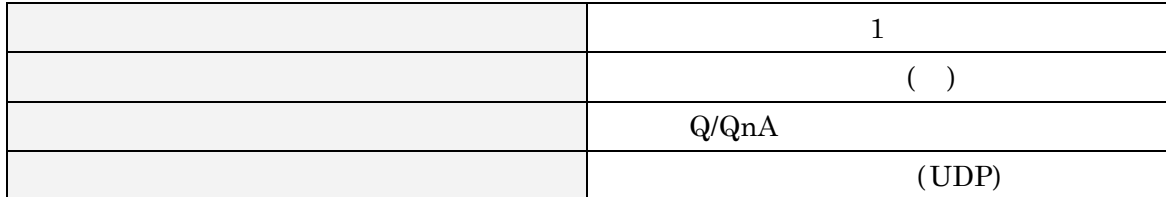

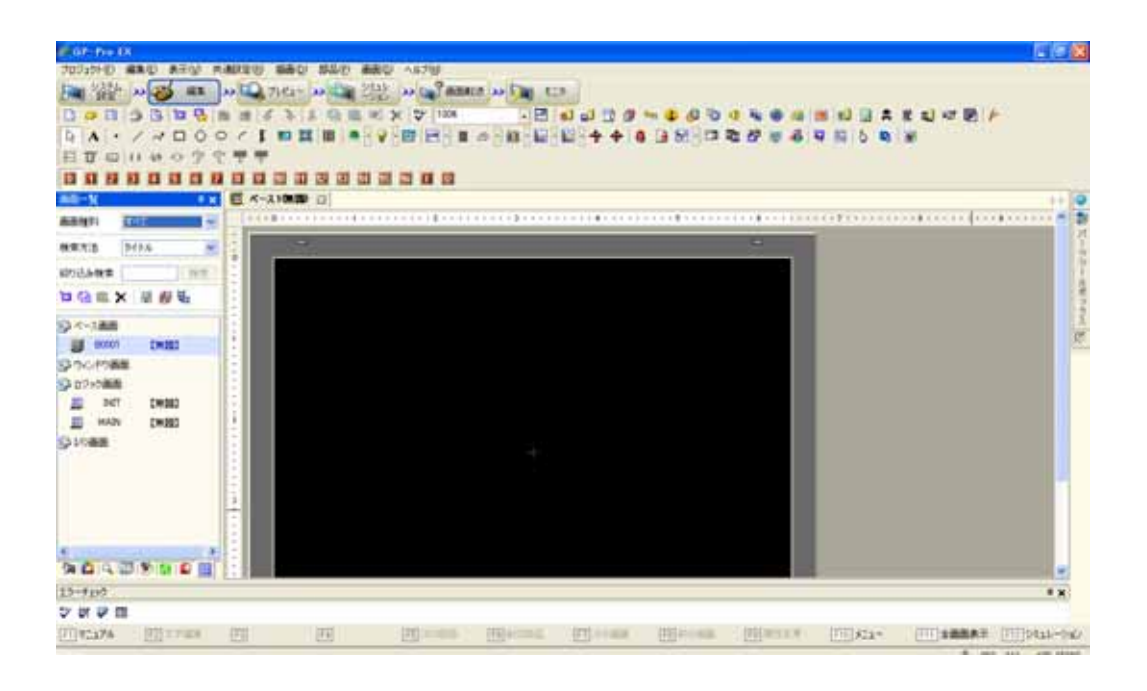

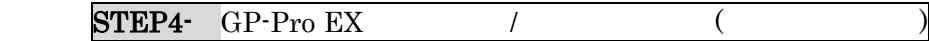

STEP4-<br>
GP-Pro EX

<span id="page-21-0"></span> $[$ 

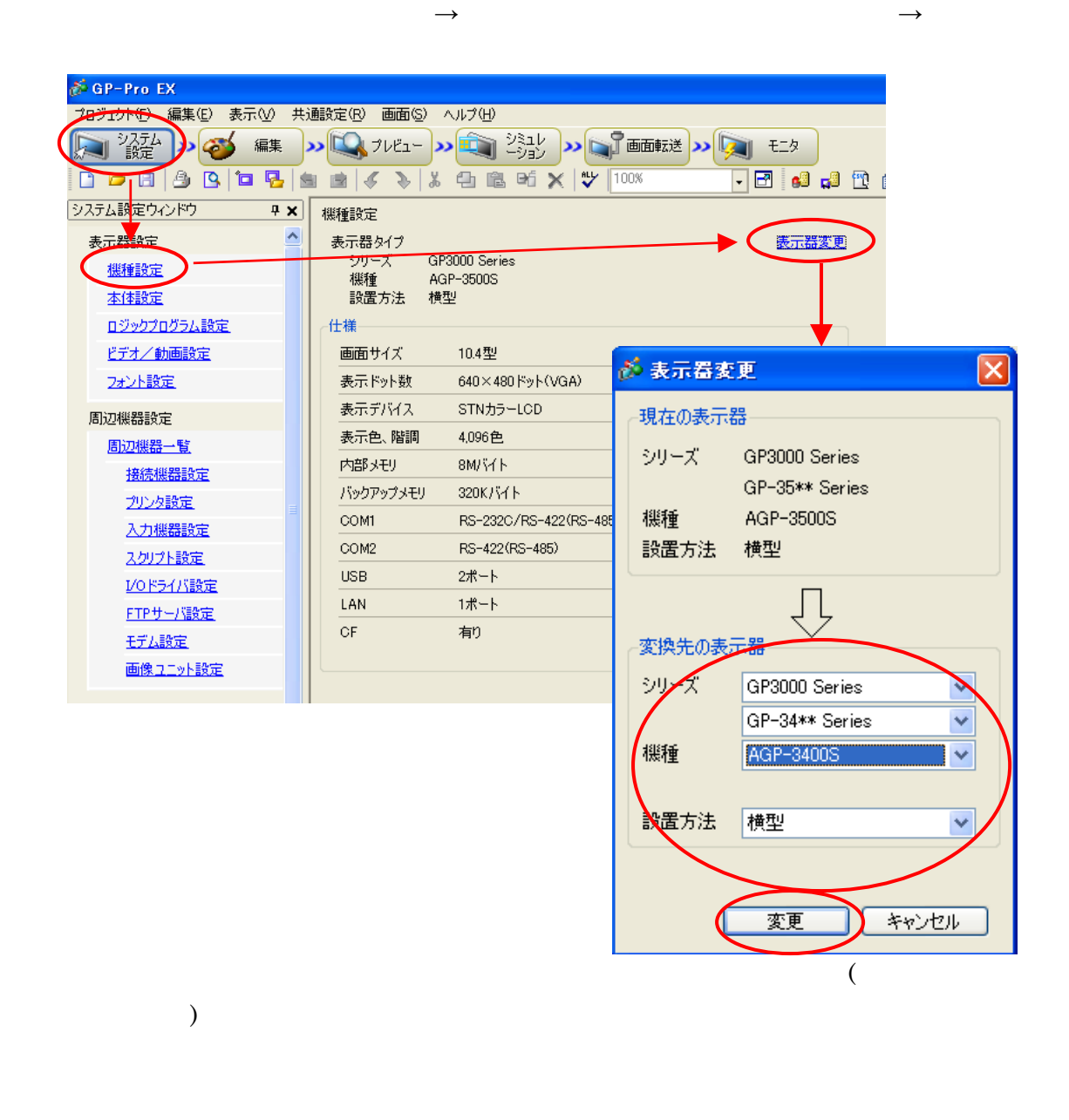

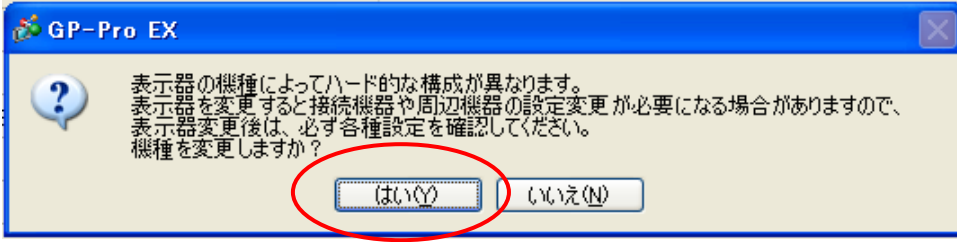

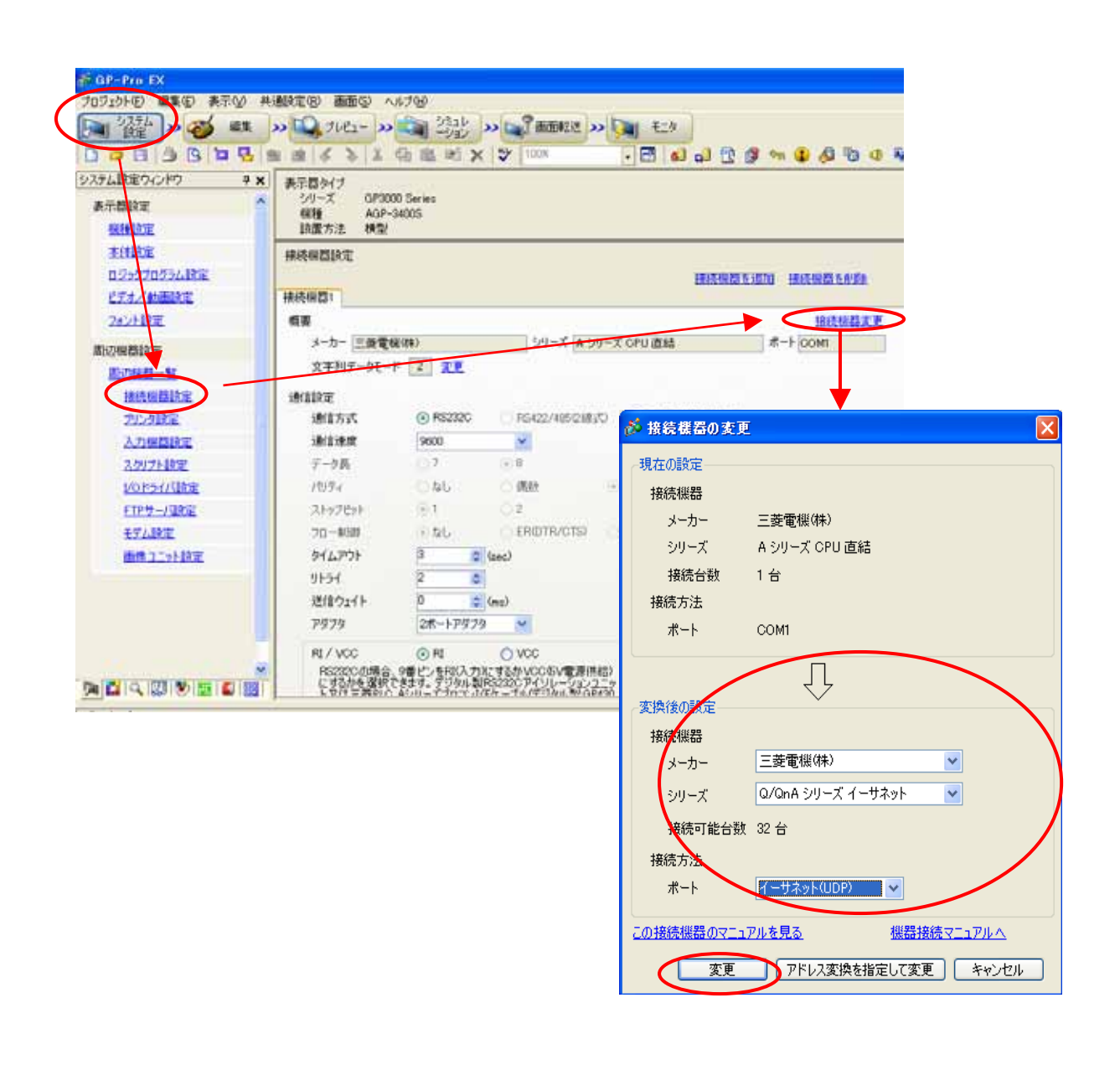

 $[$ 

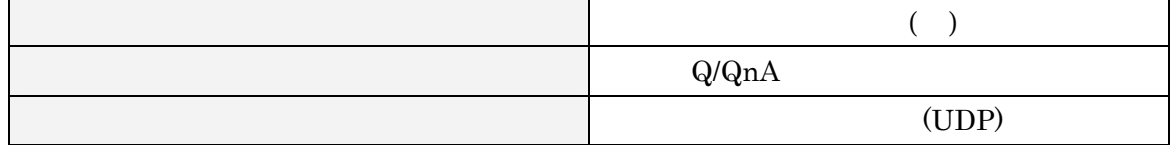

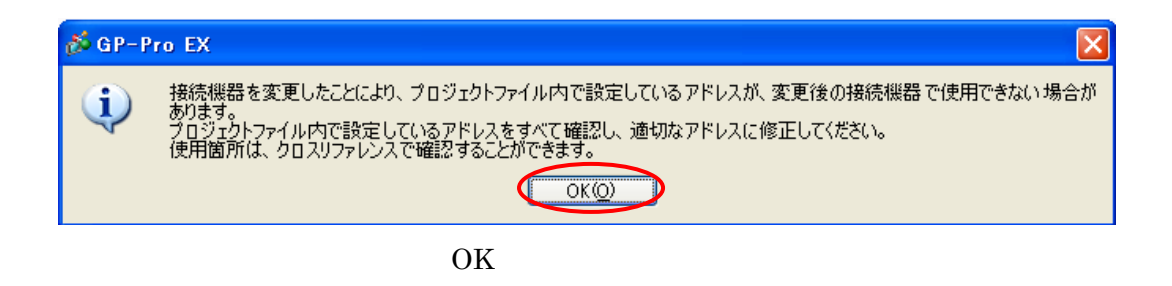

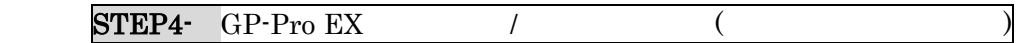

STEP4BIGP-Pro EX

## <span id="page-24-0"></span>9 STEP4 GP-Pro EX

#### $GP$

## GP<sub>1</sub>

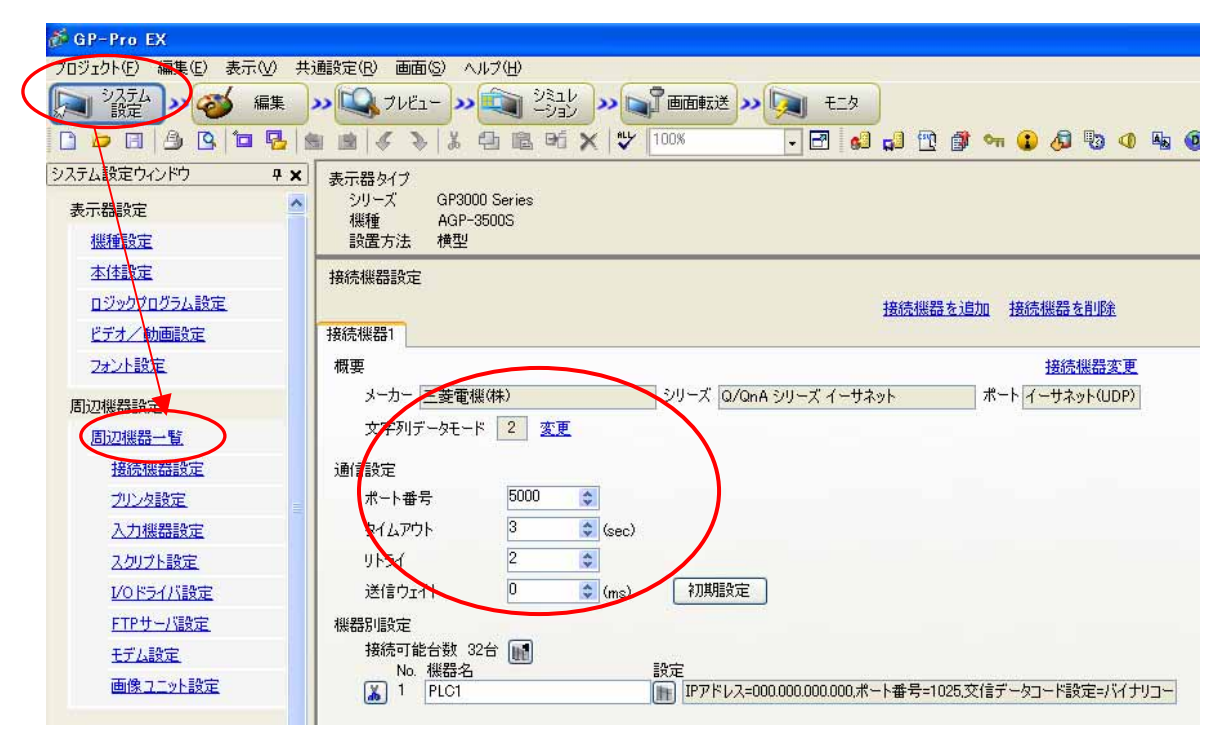

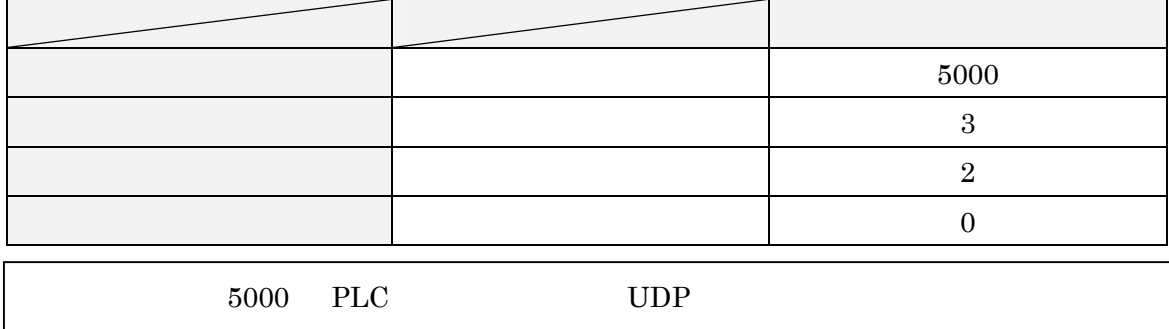

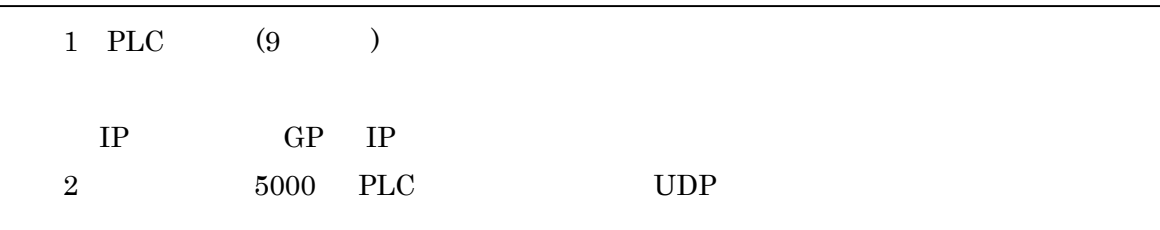

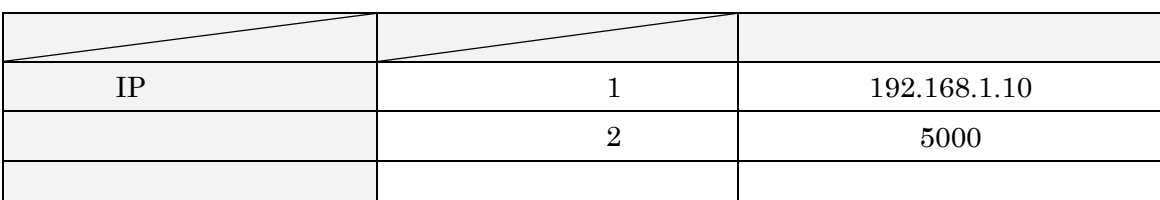

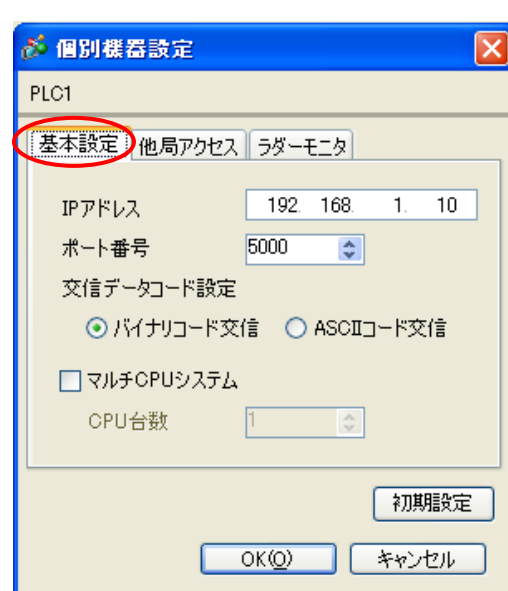

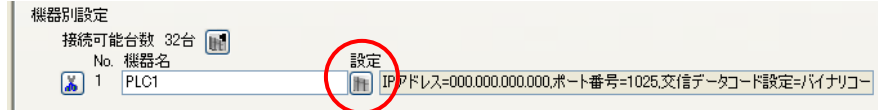

 $GP2$ 

## $GP2$

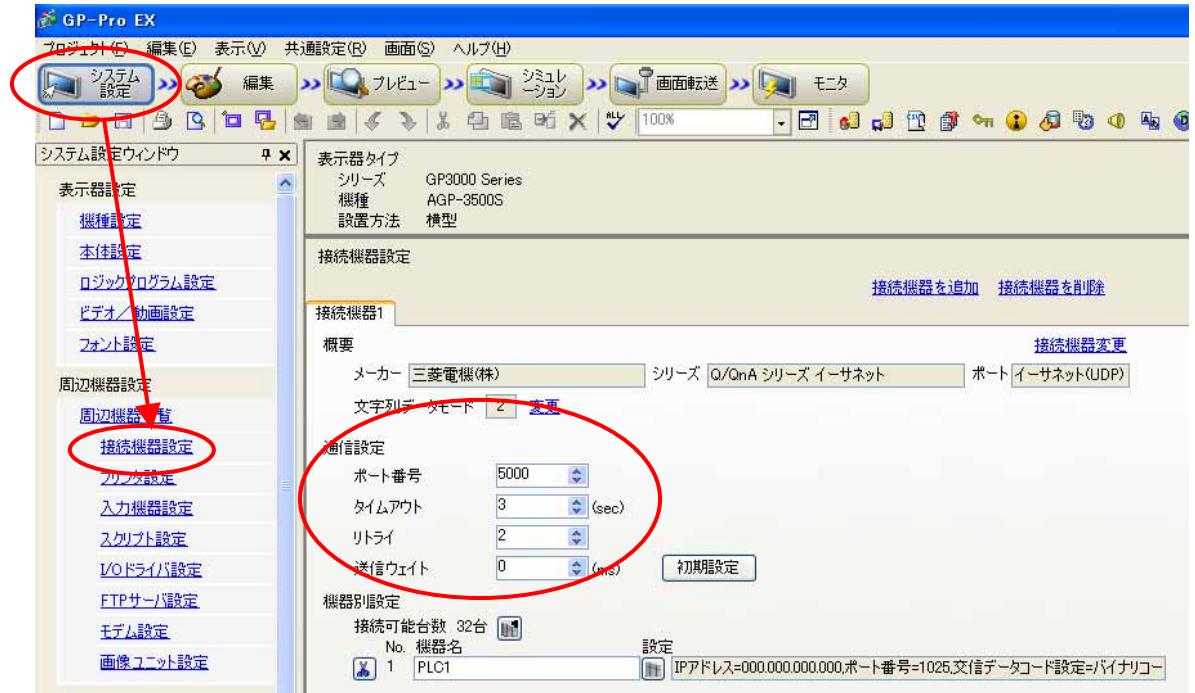

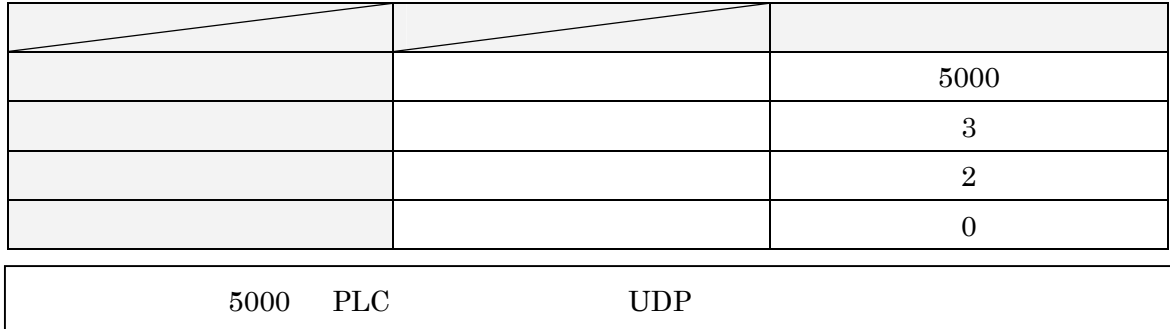

STEP4-

STEP4-<br>
GP-Pro EX

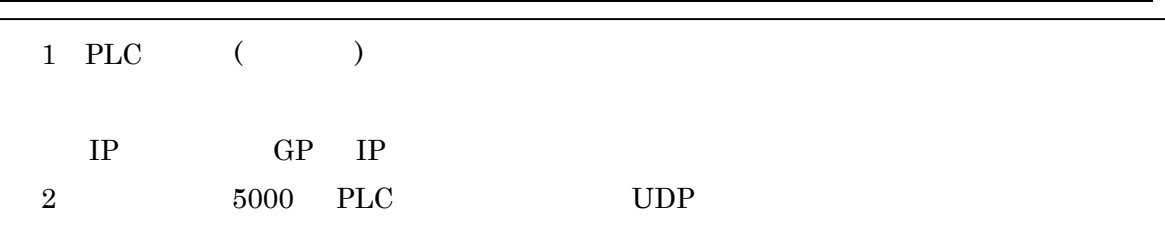

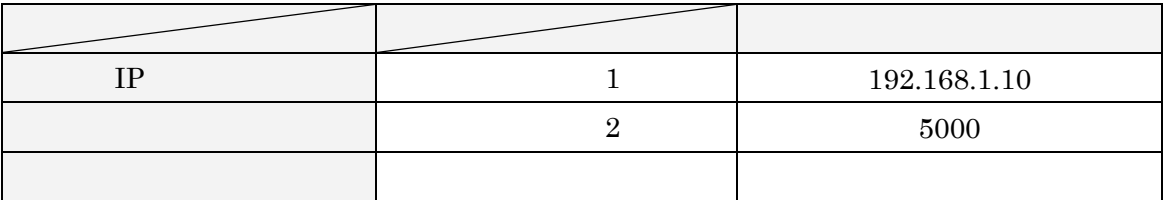

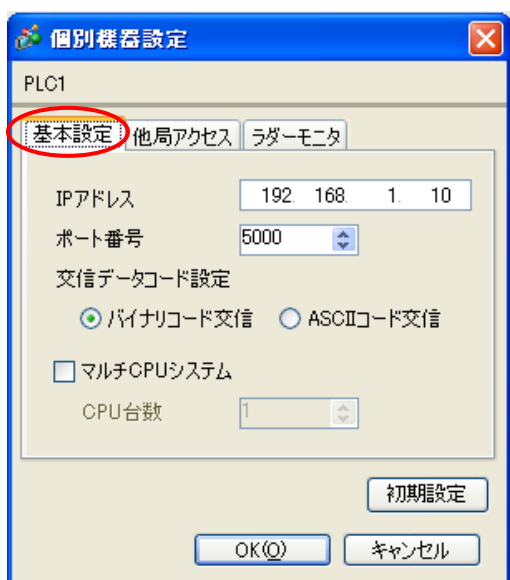

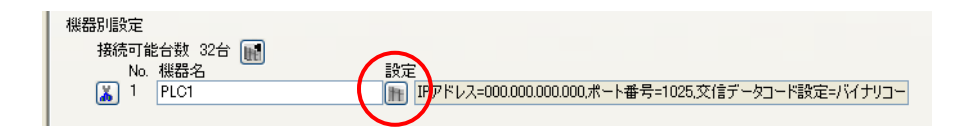

## <span id="page-28-0"></span>10 STEP4

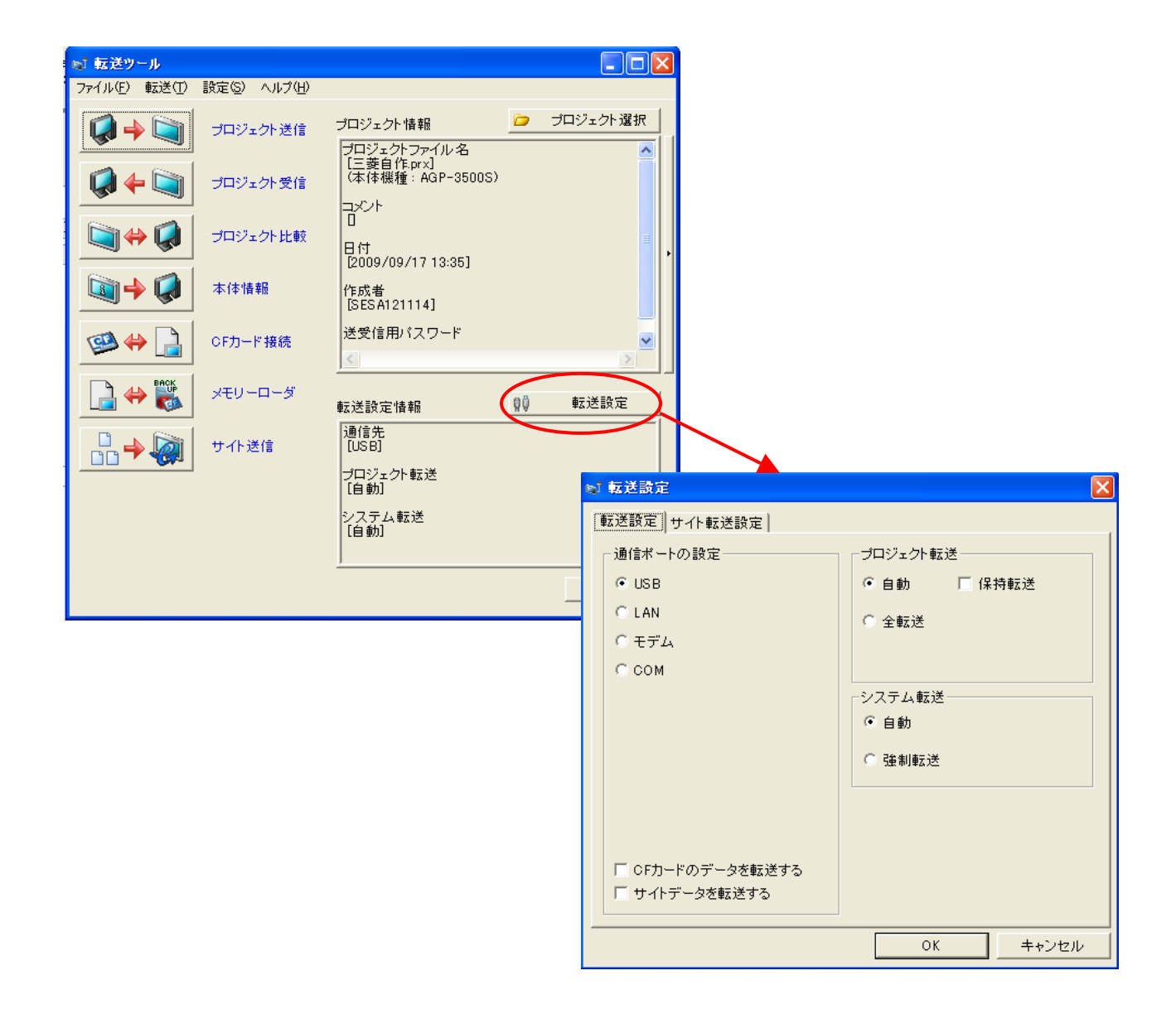

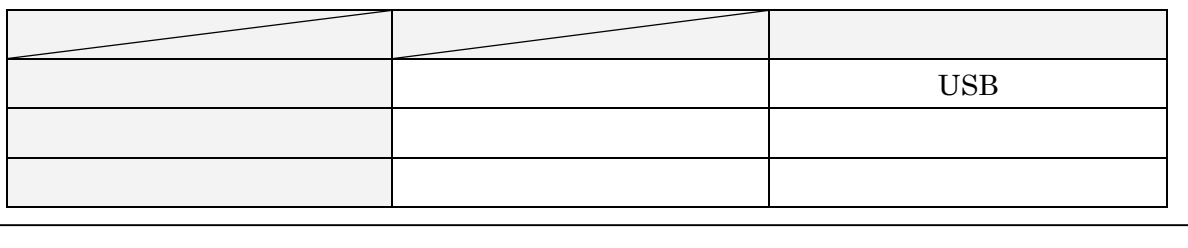

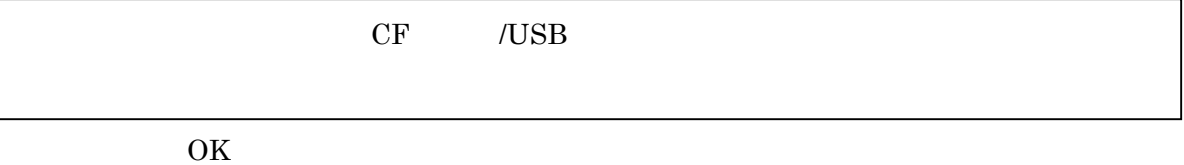

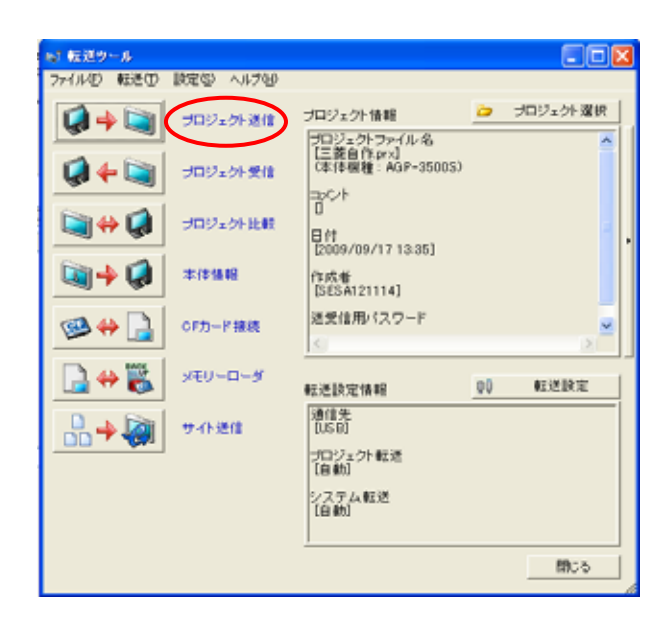

STEP4-

 $GP$ -Pro EX

 $\begin{array}{ccc} \text{()} & \text{Q/QnA} & \text{UDP} \end{array}$